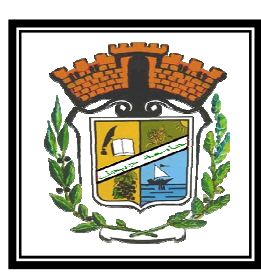

الجمهورية الجزائرية الديمقراطية الشمبية وزارة اللمليم المالئ والبحث الملمجه جامعة محهه الصديق بن يحيحه جيجل [ الجزائر ]

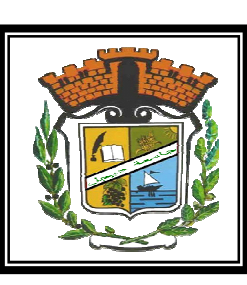

كليَّة: ||إد|ب و|للفانه

 $\mathbf{z}$ 

قسم: اللفة والادب المربي

a sa mga kata ng kata ng kata ng kata ng kata ng kata ng kata ng kata ng kata ng kata ng kata ng kata ng kata

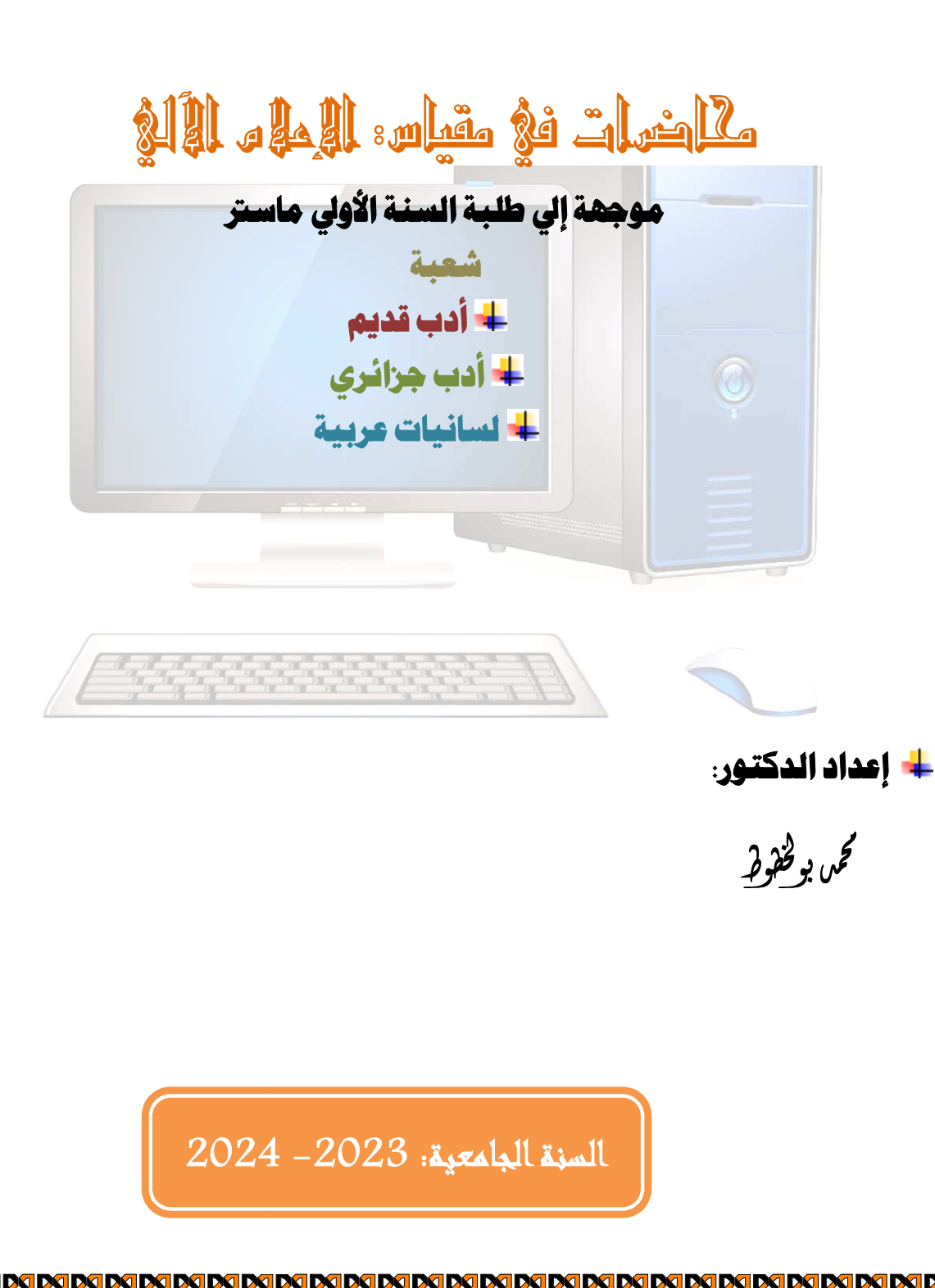

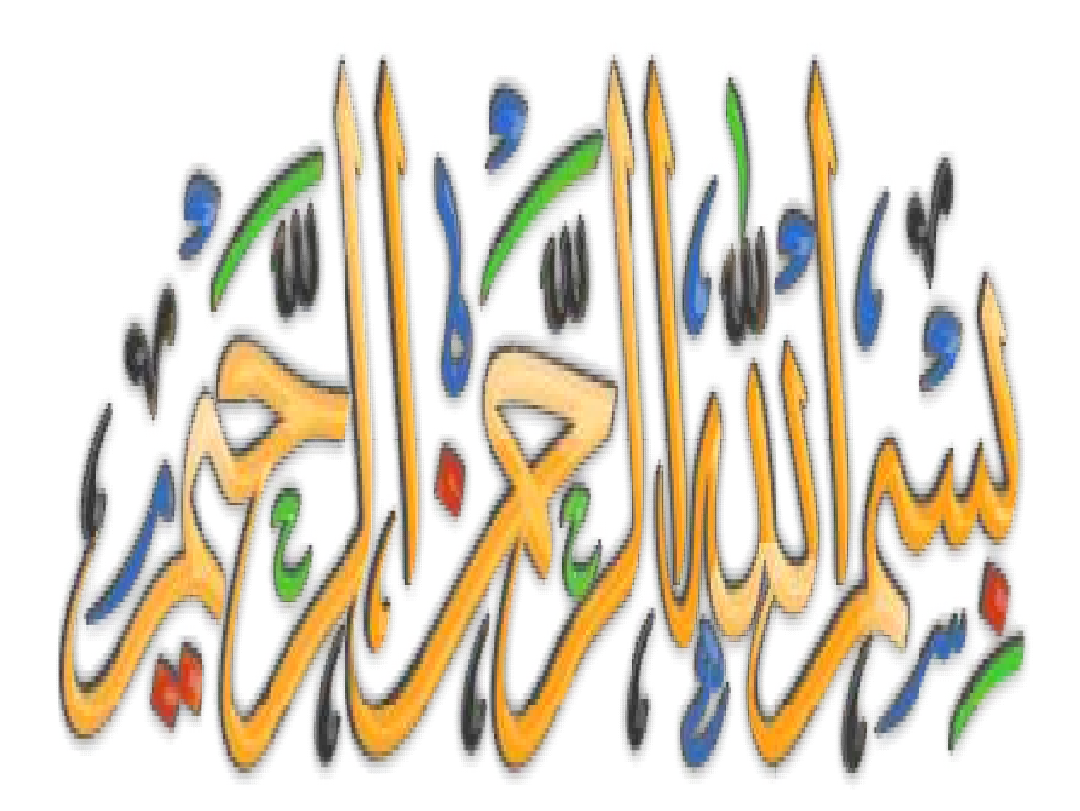

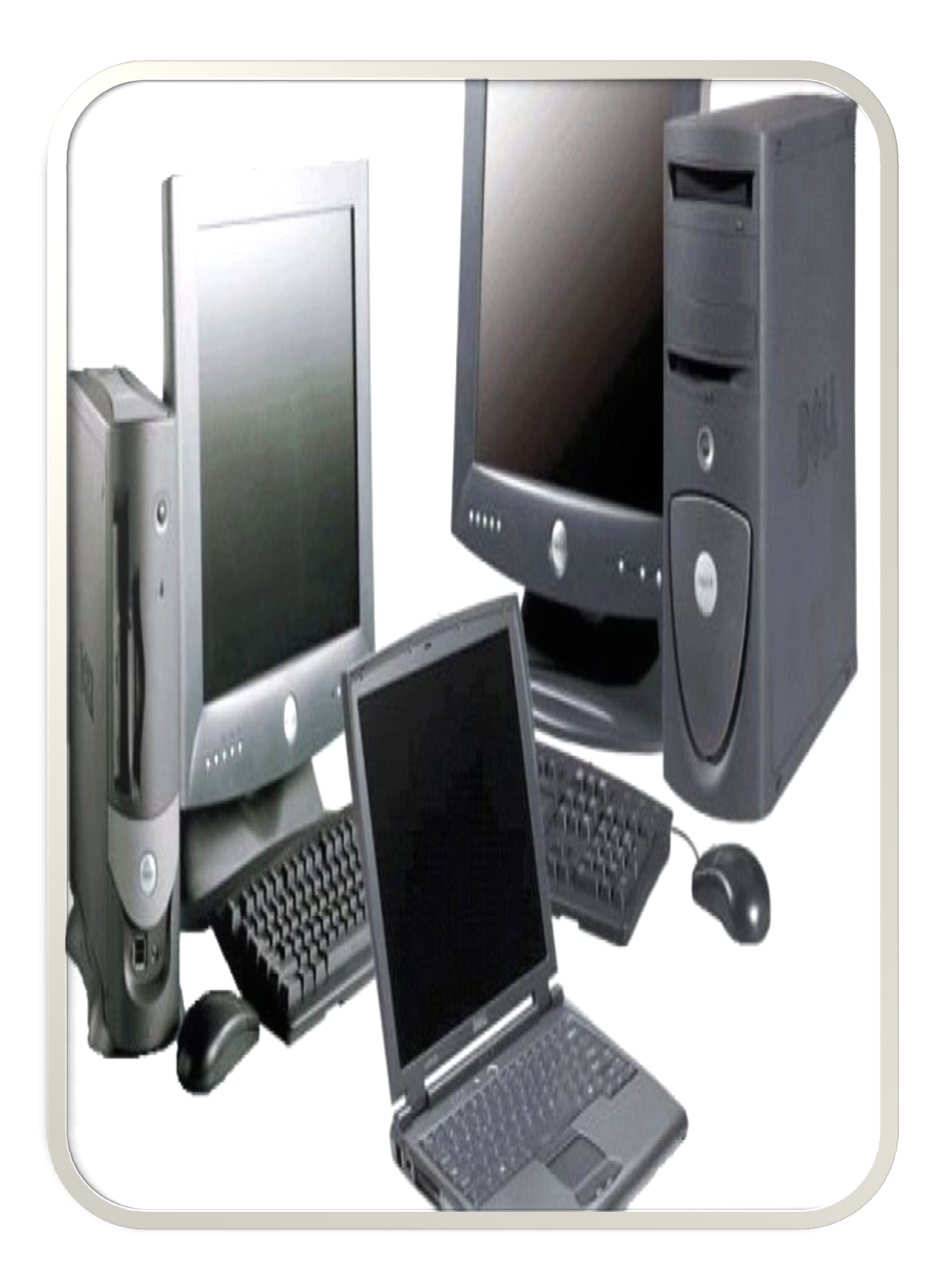

السداسي :الثاني اسم الوحدة:التعليم الأفقية اسم المادة: إعلام آلي  $:01$ المحسيد  $: 01$ المعامل

أهداف التعليم المعارف :

تمكين الطالب من تطوير أدائه في التحكم في الحاسوب و ما يرتبط به من برامج مختلفة تمكن الطالب من استثمارها في مجال التحصيل العلمي الأداء البيداغوجي أو إنجاز البحوث العلمية.

المسبقة المطلوبة المطلوبة :

المكن من استخدام الحاسوب و برامجه المحتلفة

محتوى المادة ( :إجبارية تحديد المحتوى المفصل لكل مادة مع الإشارة إلى العمل الشخصي للطالب) الإعلام الآلمي

1. تعريف المعالجة الآلية:

2. نبدة تاريخية عن ظهور الإعلام الآلي

3. الجيل الأول (1945–1958)

اعتمد في تصميمه على الصمامات المفرغة وكانت تستهلك طاقة كبيرة وتنبعث منها حرارة عالية.

استخدمت لغة الآلة (Langage machine) في كتابة برمجته.

تميزت هذه الفترة بظهور الحاسبات الضخمة.

1946 من حاسبات هذا الجيل ENIAC - :صمم سنة 1946

-UNIVACمصم سنة 1951 ويعتبر أول حاسوب مسوق.

4. الجيل الشابي(1959-1965 :(

اعتمد في تصميمه على الترانزستور مما أدى إلى إنتاج حاسبات أصغر حجما وأقل تكلفة وأكثر سرعة. ظهور لغات اليرمجة مثل. Cobol, Fortran استخدمت الأقراص الممغنطة كوحدات تخزين. من حاسبات هذا الجيل: – حاسوب Tradic من إنتاج معامل . (Bell

> 5. الجيل الثالث ( 1965-1970 : ( اعتمدت في تصميمها على الدوائر المتكاملة. أصبحت أصغر حجما وأكثر سرعة وأيسر برمجة. إنتاج أحهزة إدخال وإخراج سريعة. 7من حاسبات هذا الجيل. IBM360 :

> > 6. الجيل الرابع(1970–1985:( اعتمدت في تصمّيمها على المعالج الدقيق.

 $-4.$ 

```
ظهور الذاكرة الحية RAM والذاكرة الميتة ROM وظهور الأقراص الصلبة المصغرة والأقراص المرنة.
                              أصبحت أحهزة الإدخال والإحراج أكثر تطورا وأسهل استخداما.
                                                                 تطوير أنظمة التشغيل.
                                                     من حاسبات هذا الجيل.IBM Pc
                                                       7. الجيل الخامس(ما بعد 1985.....
                                                  جيل الذكاء الاصطناعي والإنسان الآلي.
                                                :زيادة هائلة في السرعات وسعات التخزين.
                                                             :التطور في مجال الشبكات.
                                                            8. نظام التشغيل Windows
                                               9. تشغيل الجهاز والتعرف على Windows
                                                          10. .تشغيل برنامـــج وإغلاقـــــه
                                                         11. .تنظيم المعلومـــات في الجـهــــاز
                                                             استعمــال الأقــــــــراص
                                                عمليات مختلفة على محيطةWindows
                                                               معالج النصوصWord
                                                              تقليم شــــــــاشةWord
                                                               عمليـــات على الوثيقـــة
                                                                   12. تنسيق الخــــــط
                                                                   .<br>13. تنسيق الفقـــــــــــة
                                                                         14.الجـــــــــداول
                                                                   إدراج الصـــــور
                                                                   عمليسات مختلفه
                                                                        Excel
                                                                          الشبكــــــات
                                                                الاتصال باستعمال الانترنت
                                                                15.تقنيات الإبحار في الانترنت
             طريقة التقييم :مراقبة مستمرة، امتحان....إلخ ( يُترك الترجيح للسلطة التقديرية لفريق التكوين)
                                                                          مراقبة مستمرة وامتحان.
                                                   المواجع ( :كتب،ومطبوعات ، مواقع انترنت، إلخ)
                                         1. محمد الشريف مبادئ أولية في الإعلام الألي
                                                                                2. ويندوز
                                                                                  3. اكسل
                                                                               4. الأنترنت
                                                                    5. موسوعة ويكيبيديا
```
 $3c$ 

## المحاضرة الأولى: حول الإعلام الآلي ومكوّناته

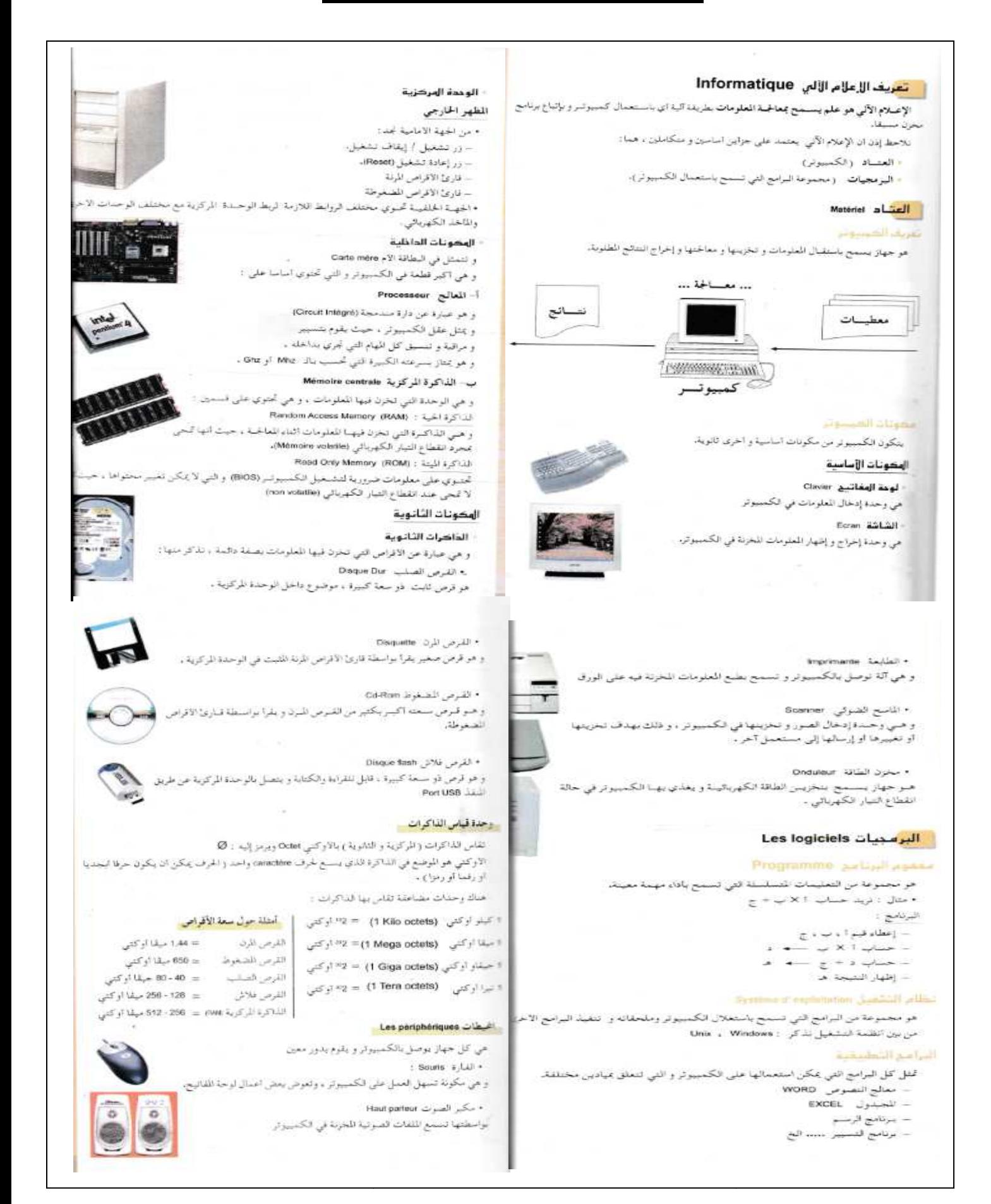

د/ محمد بولخطوط

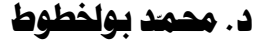

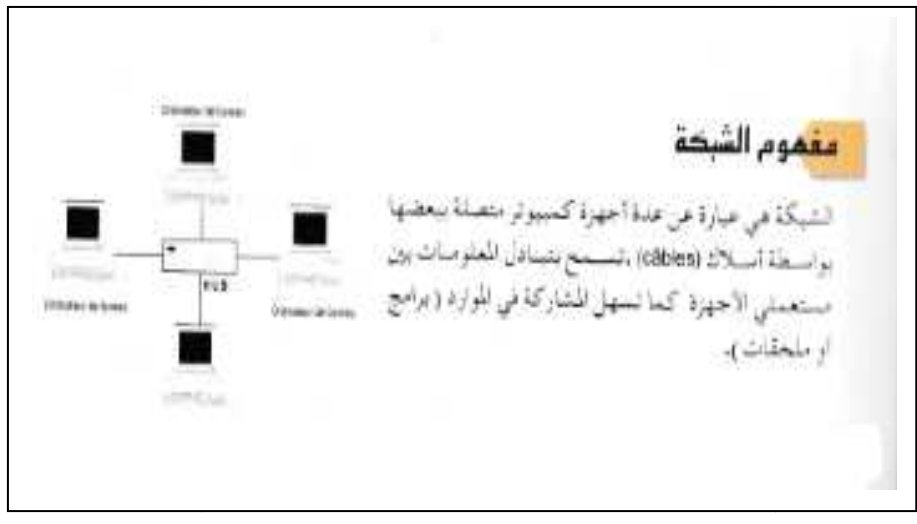

## <u>المحاضرة الثانيّة: نبذة تاريخيّة عن ظهور الإعلام الآلي:</u>

 $-4 - 4$ مـن غيـر المعقول ان يظن احدنا ان ما توصل إليه الكمبيوتر اليوم من سـرعة فاثقة و سـعة تخزين مذهلة وغـزو لجميـع مجالات الحياة هو وليد البارحة !! فإننا إذا غصنا في أعماق التاريخ الغابرة و رجعنا إلى الوراء 2000 سـنة قبل الميلاد لوجدنا أن الصينيين قد اخترعوا جهاز الكريات الصغيرة (boulier chinois) الذي كان يعتمد عليه في حساباتهم اليومية . و فـي 1643 اختـرع عالـم الرياضيات الفرنسـي Blaise Pascal آلة ميكانيكية تقـوم بالجمع و الطرح فقط. يعدها ظهرت عدة محاولات من طرف علماء و باحثين في اختراع أجهزة تقوم بالحسابات والتخزين و إخراج المعلومات ، إلى أن ظهر أول كمبيوتر بعد الحرب العالمية الثانية . أنبال الكمسوش قسم تاريخ الكمبيوتر إلى عدة أجيال : الجيل الأول بدا في الخمسينيات. إنتاج كمبيوتر UNIVAC . استخدمت حواسيب هذا الجيل الصمامات المفرغية، وكانت هذه الصمامات تحتياج إلى حرارة عالية، لذلك فقد كانت تستهلك طاقة كهربائية عالية . كان حجم هذه الحواسيب كبيراً جدا، ووزنها ثقيل . سرعة تنفيذ العمليات بطيئة إلى حد ما ( 20 ألف عملية في الثانية ) . اعتمدت على لغة الآلة ( التي تعتمد على النظام الثنائي ) في كتابة البرامج ، وبالتالي كانت البرامج معقدة . الجيل الثانس من 1959 إلى 1965 . استبدلت الصمامات المفرغة بالترانزستور حيث كان أصغر حجما وأطول عمرا ولا يحتاج طاقة كهربائية عالية . كان حجم حراسيب هذا الجيل أصغر من الجيل الأول .

أصبح أكثر سرعة في تنفيذ العمليات حيث بلغت سرعته مئات الآلاف في الثانية الواحدة . إستخدمت الأشرطة المغنطة كذاكرة مساندة ، واستخدمت الأقراص المغناطيسية الصلبة . . Fortran ، Cobol استخدمت بعض اللغات الراقية مثل

## الجيل الثالث

من 1965 إلى 1970 إنتاج الدوائر المتكاملة والمصنوعة من رقائق السيليكون . اصبحت اصغر حجما بكثير وانخفضت تكلفة إنتاج الحواسيب . تم إنتاج سلسلة حاسبات 1BM 360. أصبحت سرعة الحواسب تقاس بعدد العمليات /نانو ثانية. تم إنتاج الشاشات الملونة وأجهزة القراءة الضوئية. تم إنتاج أجهزة إدخال وإخراج سريعة. ظهرت الحواسـيب المتوسـطة mini computer system والتي تشـترك مجموعة أجهزة طرفية (terminaux) بجهاز كمبيوتر مركزي .

# الجيل الرابع

من 1970 إلى 1980

## الجيل الخاصس

## المحاضرة الثالثة: نظام التشغيل Windows

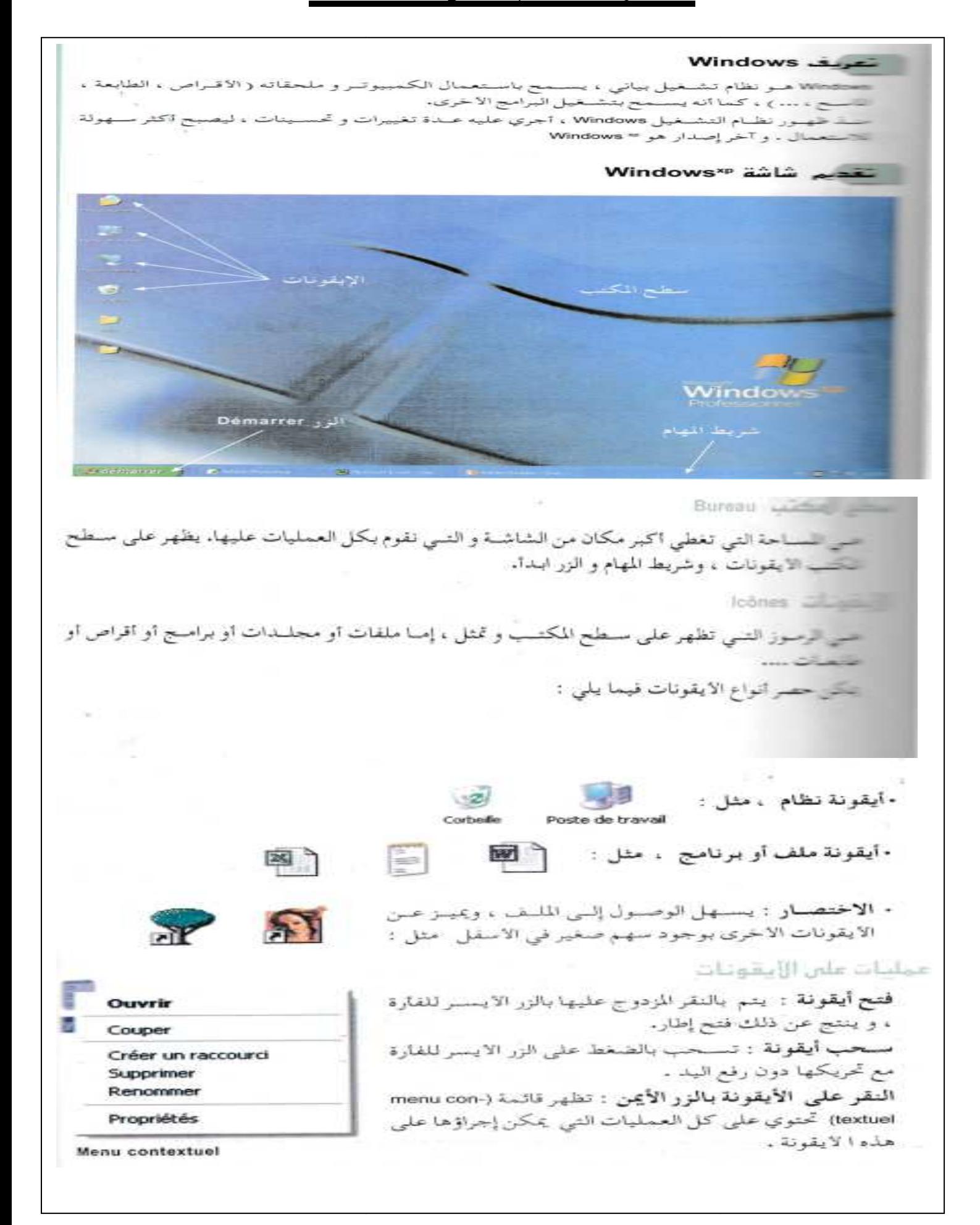

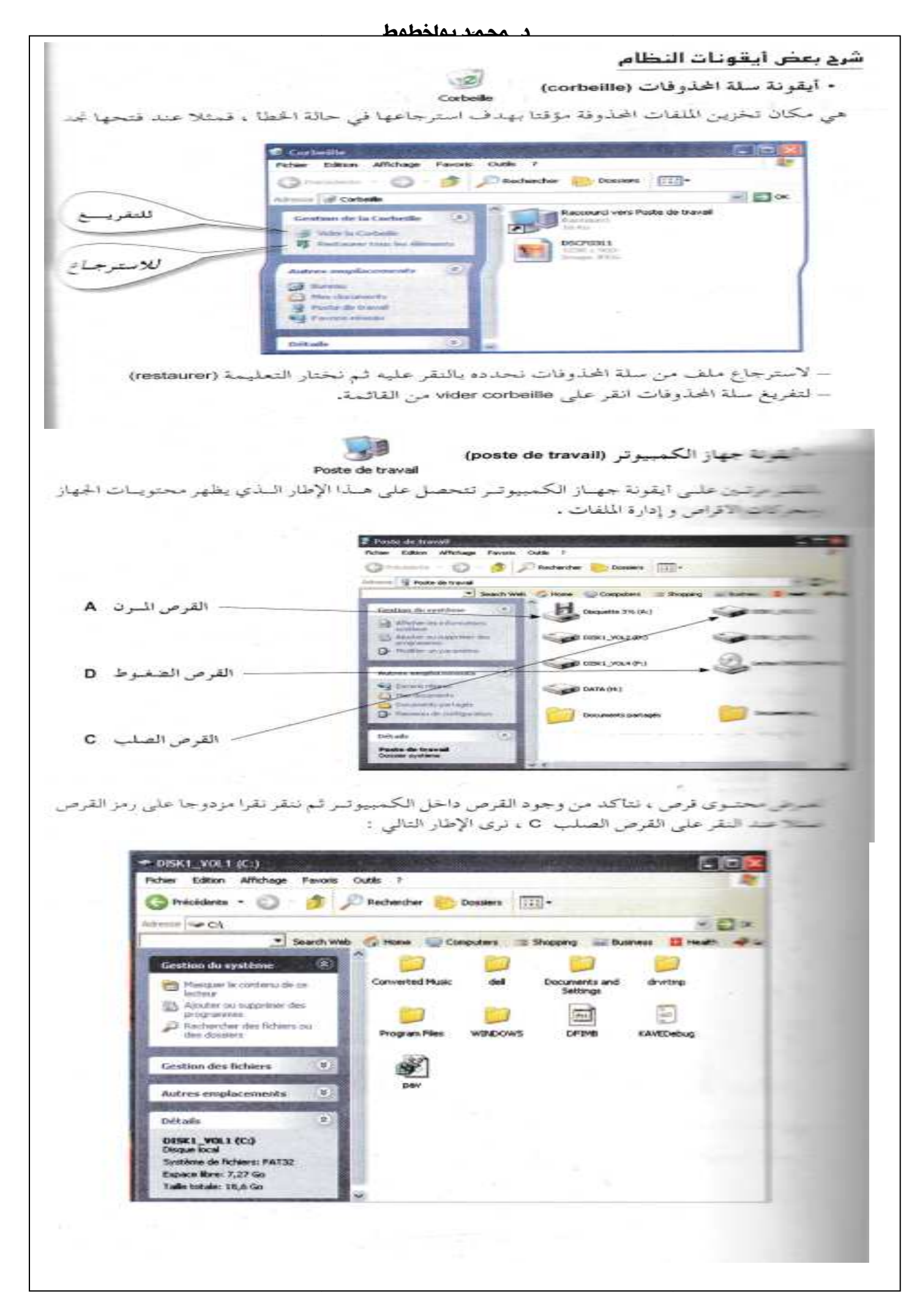

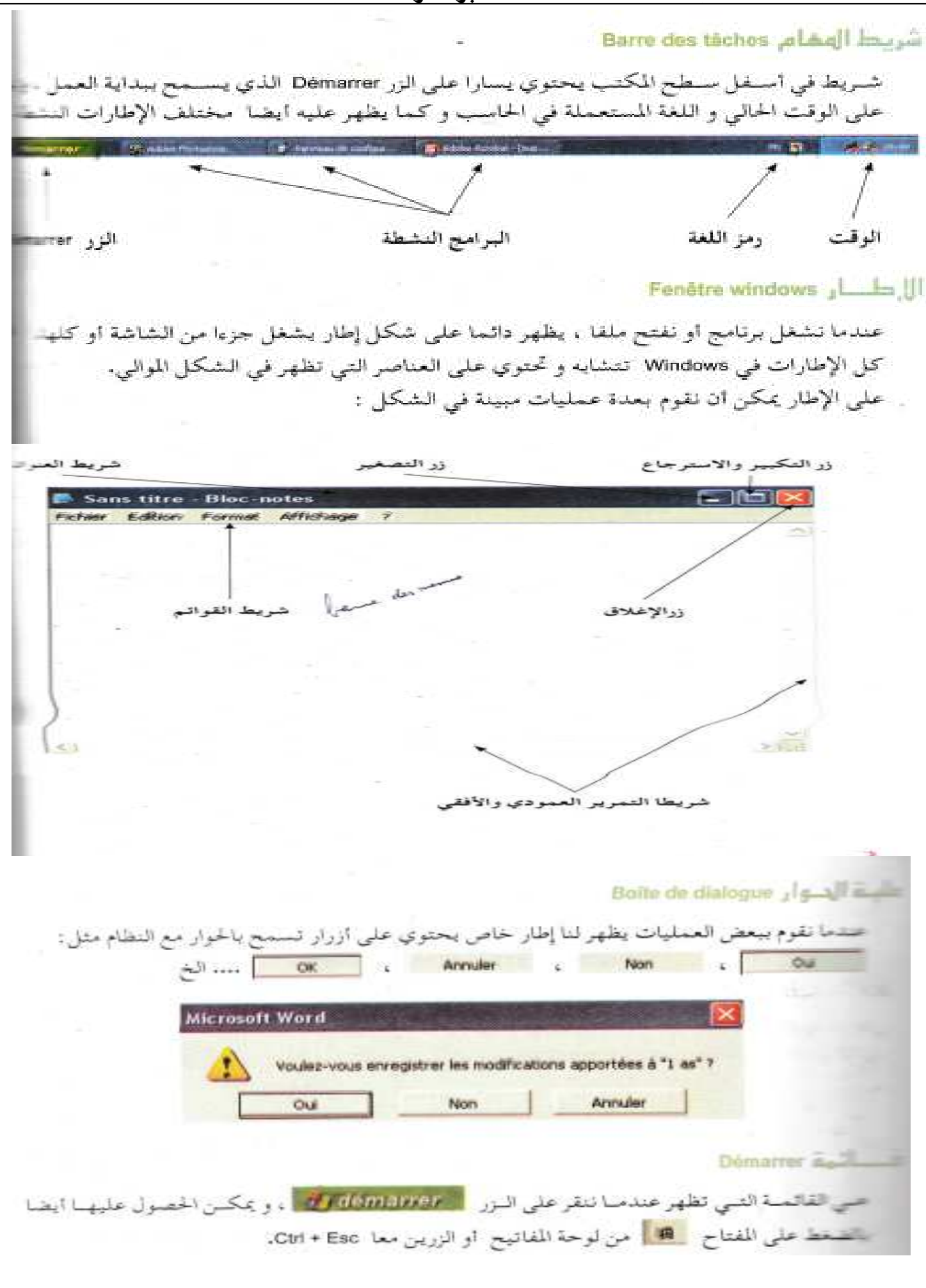

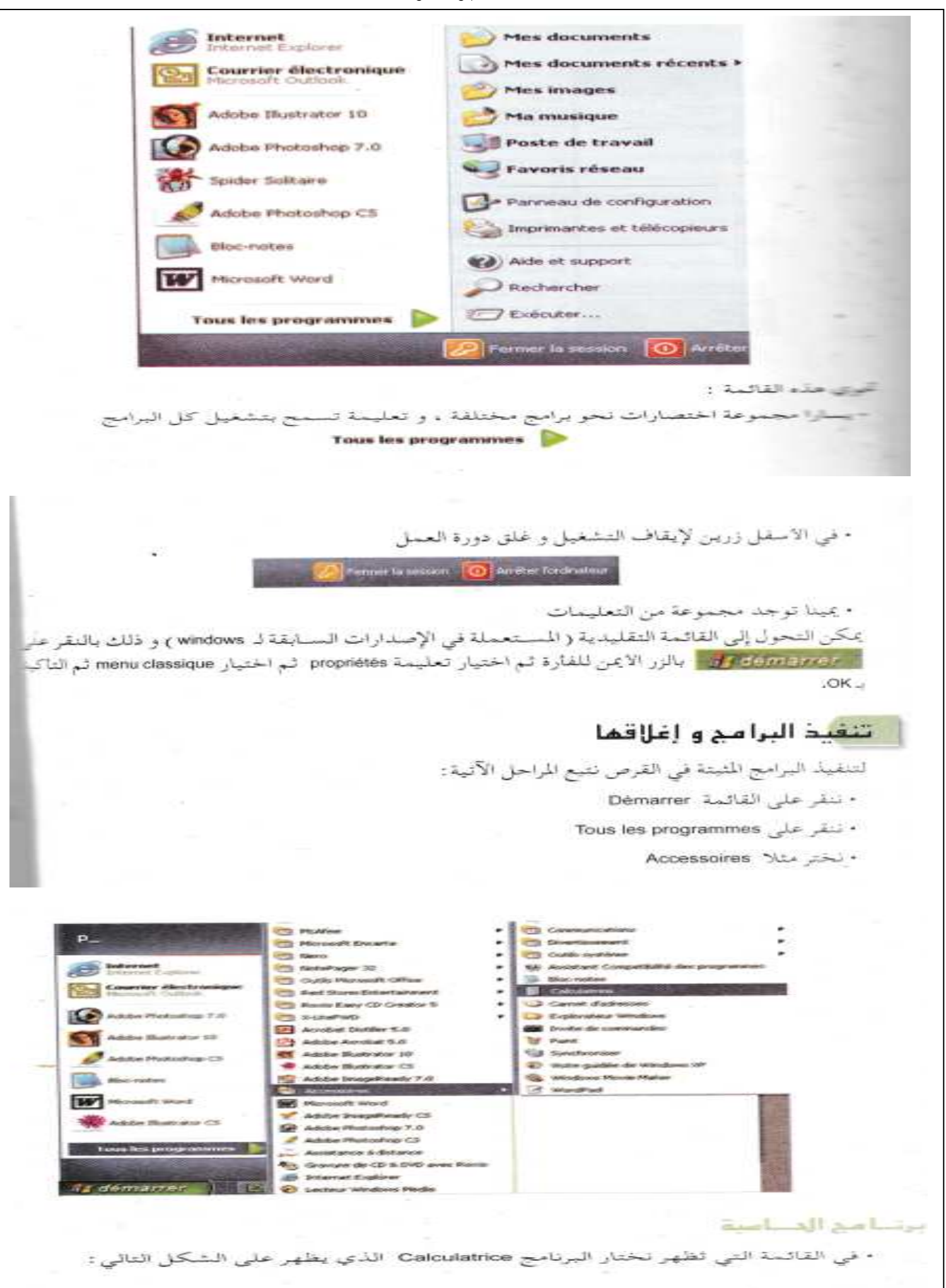

د/ محمد بولخطوط

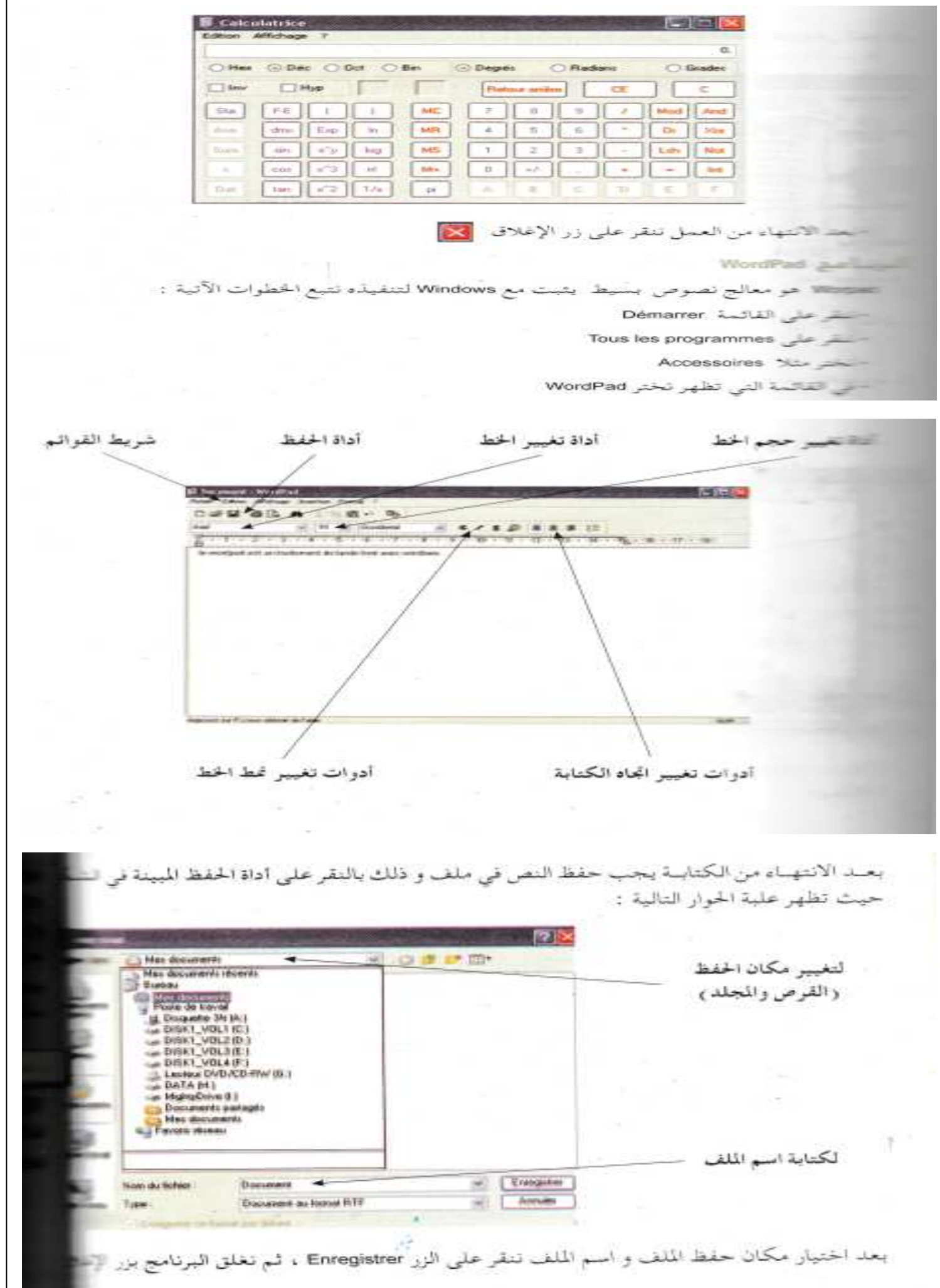

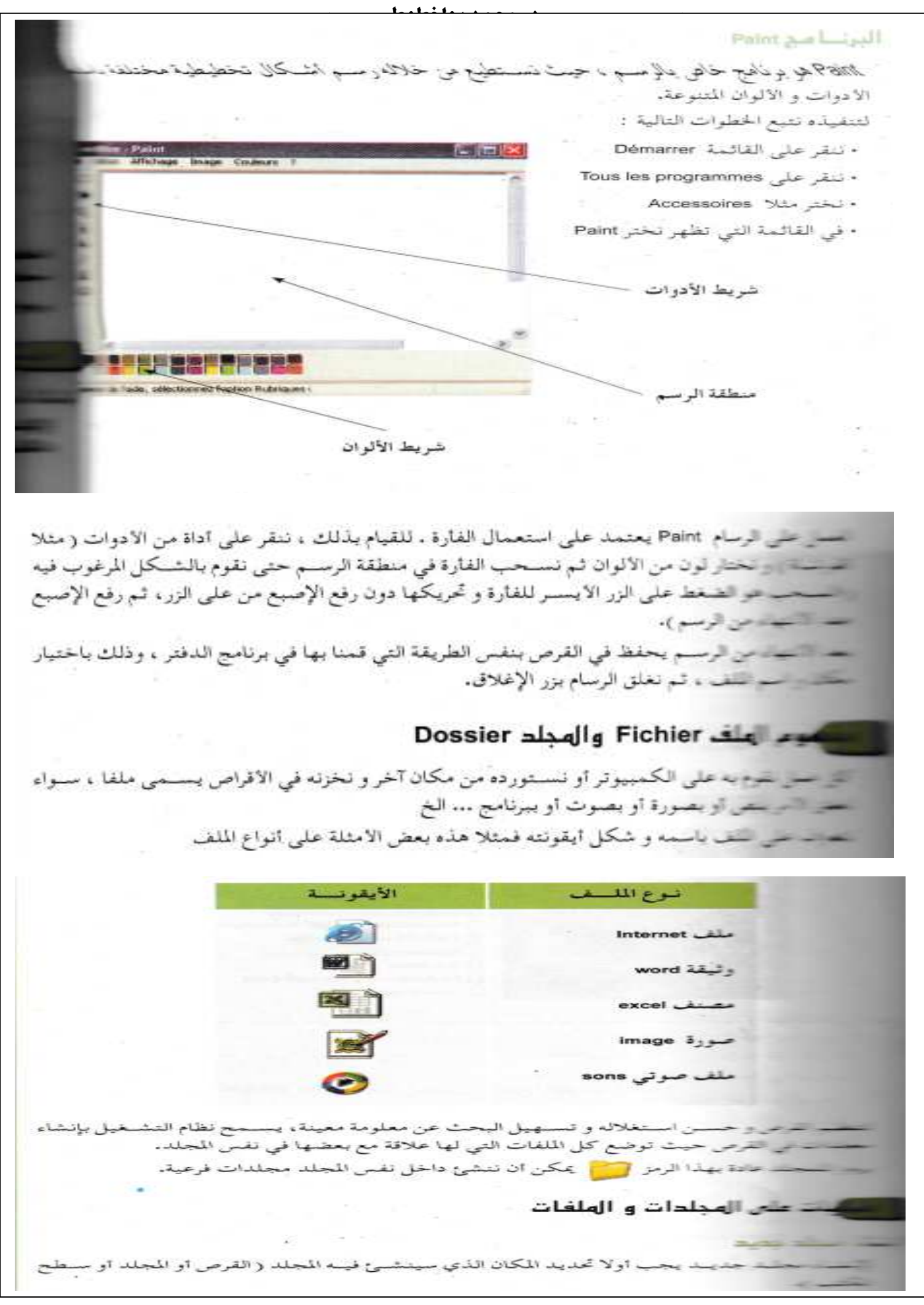

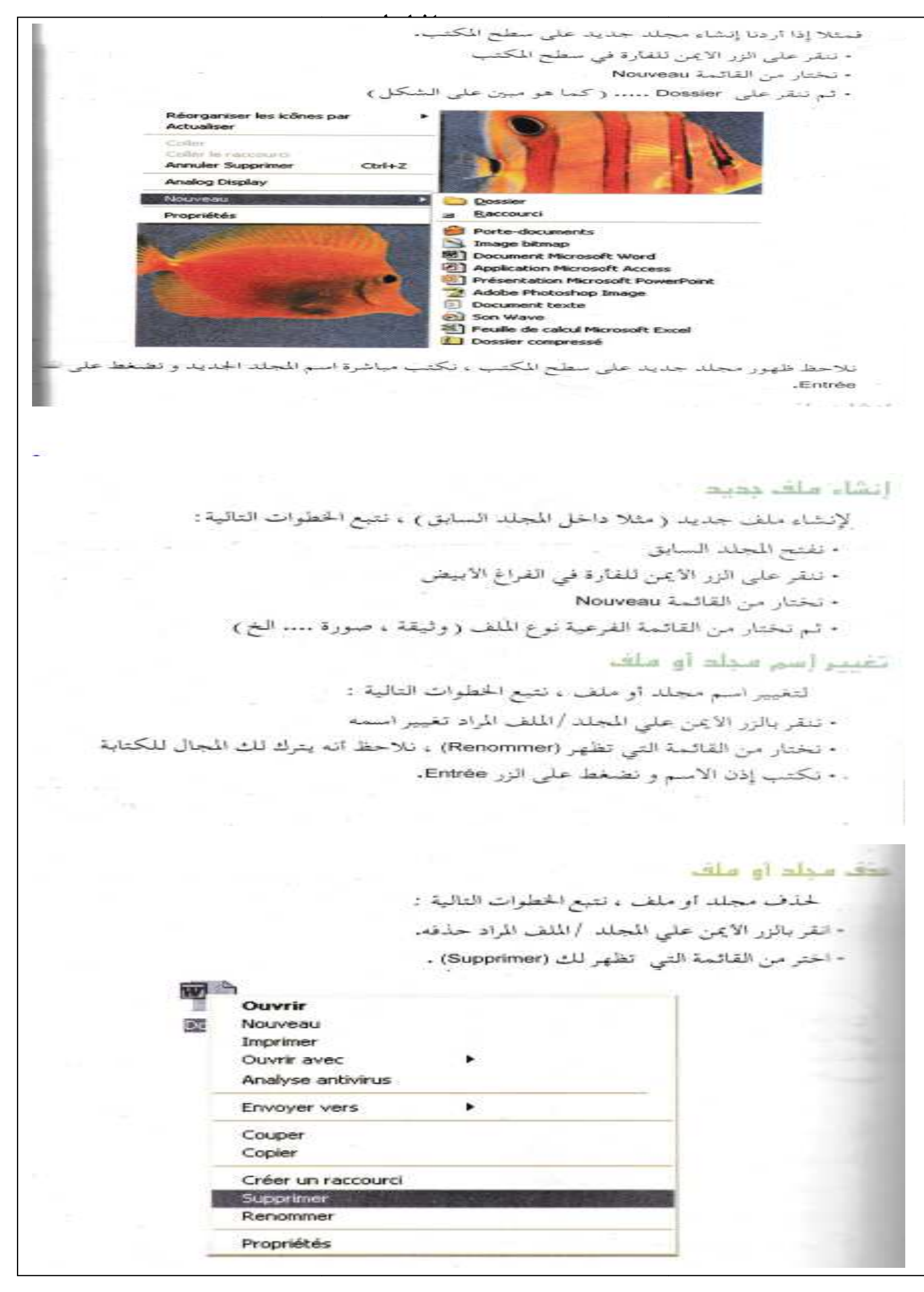

قاله نقل سجلد او ملف لسمح يعني إنشاء نسخة من الملف ( أو المجلد ) في مكان آخر. لنظل بعني تغيير مكان الملف ( أو المجلد ) . ستان العمليتان يمكن أن نقوم بهما داخل نفس القرص ( من مجلد لآخر ) أو من قرص لآخر للقبام بهاتين العمليتين نتبع الخطوات التالية: تنقر بالزر الايمن على المجلد / الملف المراد نسخه - حفار من القائمة التي تظهر ، (Copier) للنسخ ، و (Couper) للنقل - تحدد مكان التسخ أو التقل ( تفتح القرص أو المجلد الجديد ) و ننقر بالزر الايمن حسار من القائمة التي تظهر ، (Coller) التعن ملق او محلم حسَّتْ عمين موقع ملف أو مجلد، تسمَّعمل التعليمــة (Rechercher) من قائمــة (Démarrer) ثم نختار لسمة (fichiers ou dossiers)، تظهر لنا علية حوار نكتب فيها اسم الملف و موقع البحث. **S** Résultats de la recherche Addison Affichage Favoria Guide Christma - C) - C D Redmdar C Bosans [111]r Alterna (2) Résultate de la recharche  $-1.057$  OK · Search Web (2 Hanne Consultant - Western) and Business **Ett Alex Assolant Festuardia** Four larger una recherche, subvertes instructions dans le voiet de gaustie filme vandez wann<br>Teskarshar Y لاختيار نوع **ED Mages, Knellaue on** الملف الذي tamenta foralissiones<br>taxita, facadas de<br>taxi situ,) نبحث ع ED Traveline factories at court C) Ordinateurs au war for orientations als cardina-

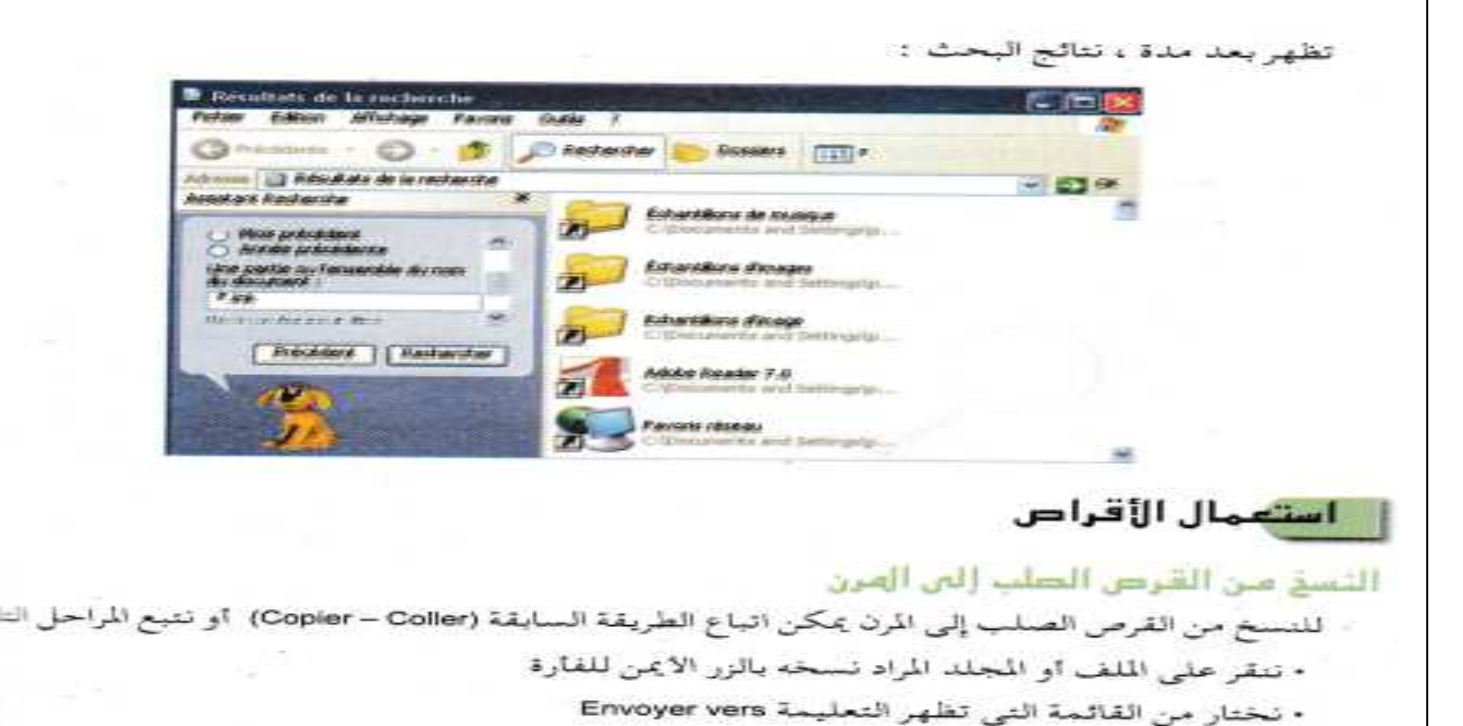

. من القائمة الفرعية نختار (:Disquette 3" ½ (A

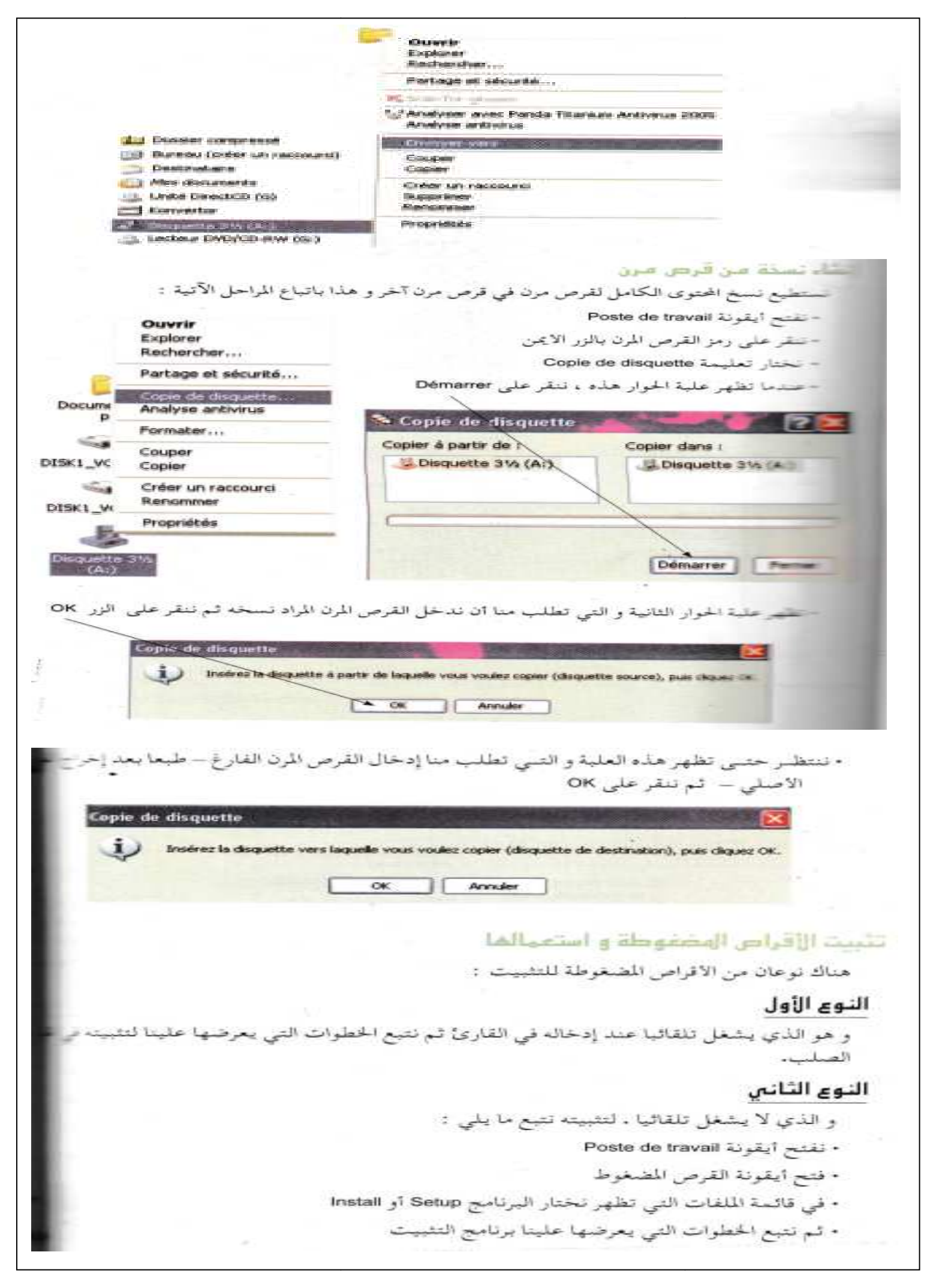

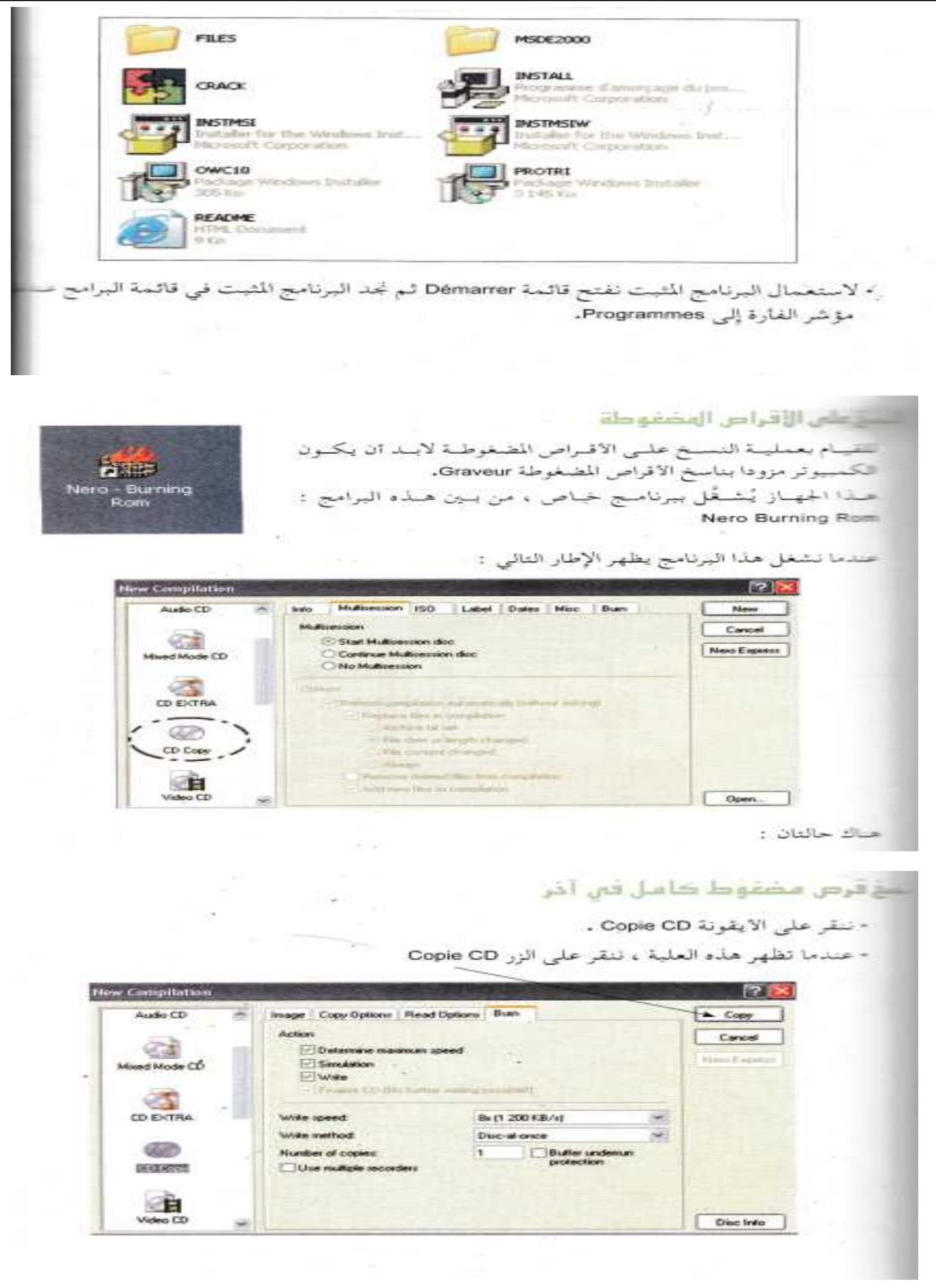

• أدخل القرص الأصلي في قارئ الأقراص المضغوطة عندما يطلب منك ذلك • أدخل القرص الفارغ في ناسخ الاقراص المضغوطة عندما يطلب متك ذلك • انتظر إلى غاية نهاية العملية و خروج القرصان

نسخ ممطيات من موضع معين في القرص المضغوط

• في علية الحوار الأولى ننقر على الزر Nouveau

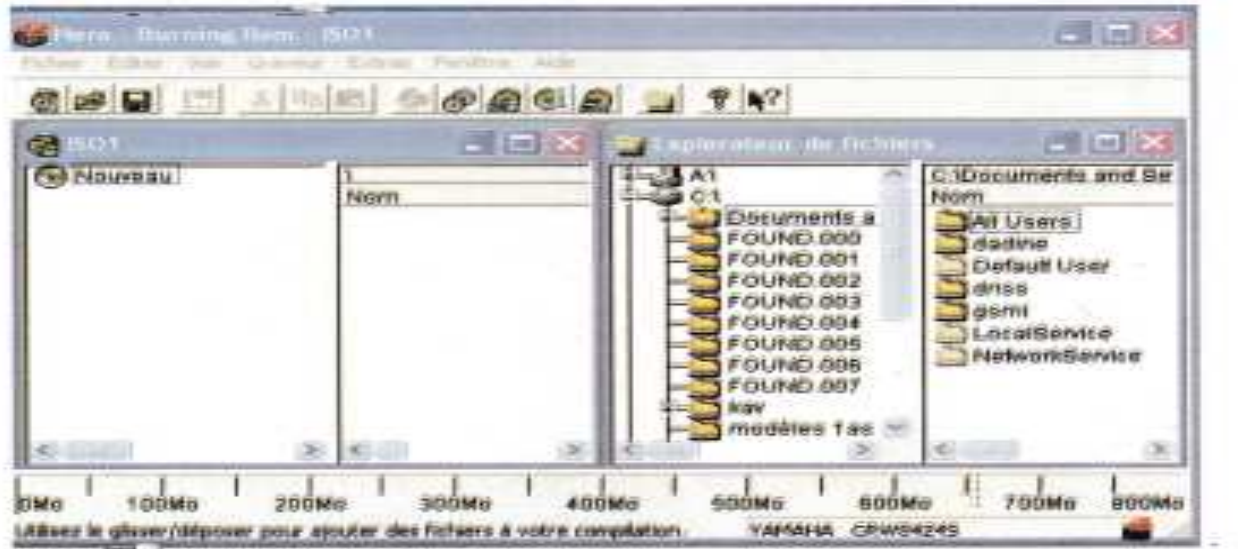

• نحدد الملفات او المجلدات من الجهة اليمني ثم نسحبها إلى الجهة اليسري · ننقر على أداة ناسخ الأقراص المسغوطة على · ثم ننقر على الزر Ecrire في أعلى الإطار الذي يظهر • أدخل القرص الفارغ في ناسخ الأقراص المضغوطة عندما يطلب منك ذلك .

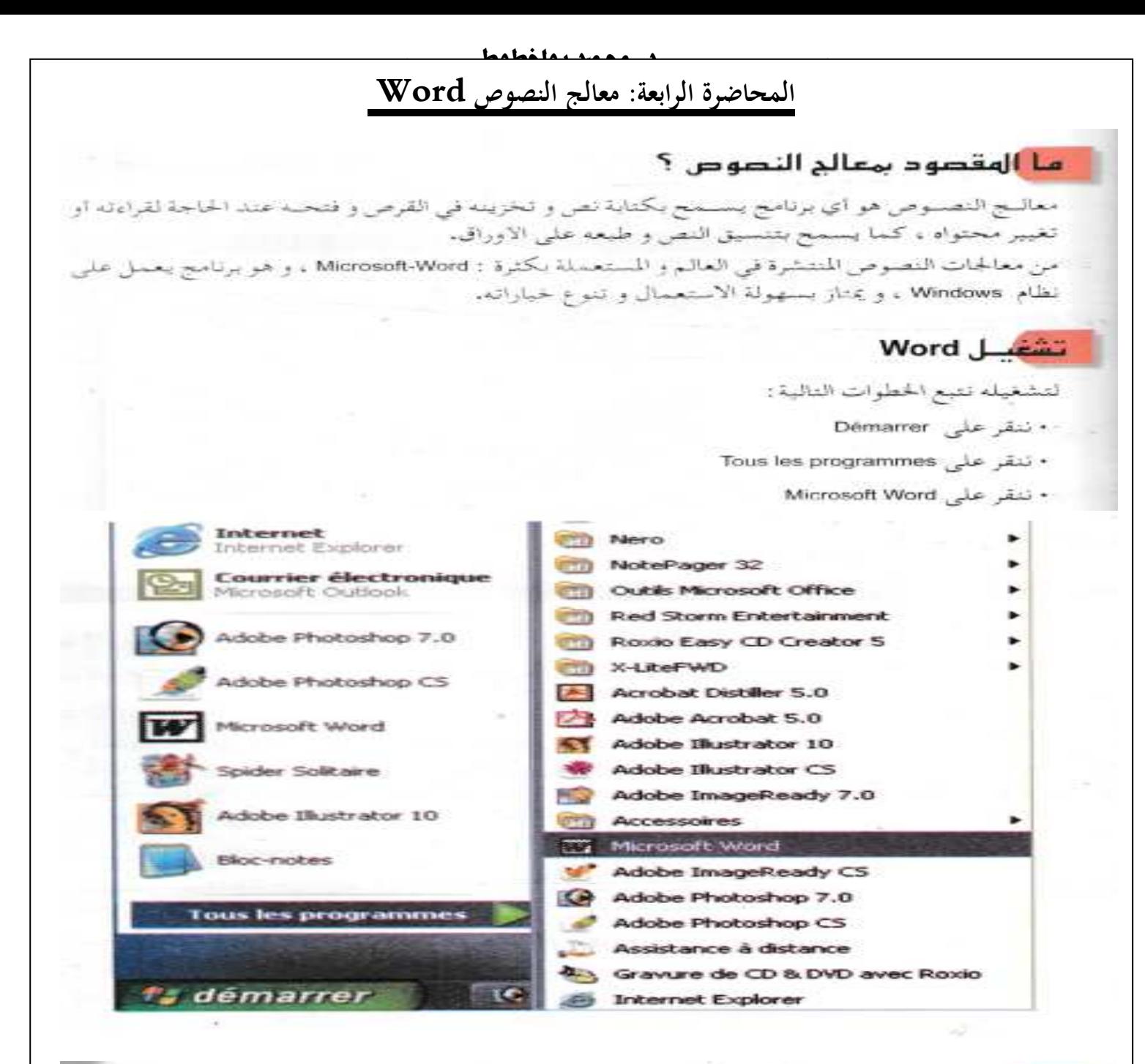

تقديم شاشة Word عند تشغيل Word يظهر لنا الإطار التالي. **Document - Nicrosoft Word IE tens GIT do the**  $-1$  $\frac{1}{\sqrt{2}}$ ■■●赫望→【1】12 民民保健 四 شريطا التمرير 18 ●ロ○風49周目 A A A - H = H B + شہ بند **Sind Corporate** 

شريط القوائم نحد فيه أسماء قوائم ، حيث أننا بالنقر على هذه الاسماء تحصل على تعليمات مختلقة. شريط الأدوات فسي الحقيقمة هناك عدد كبير ممن الادوات و التي تمثل اختصارات لتعليمات موجمودة في القراء الادوات علمي سمطرين تنقسر على الرمنز هخ/ . ثم علمي التعليمية boutons sur deux lignes = وبصفسة عامسة إذا أردنا أن نظهر اشــرطة ادوات اكثر نفتح قائمة Affichage ثــم التعليمة coutils نختار الاشرطة التي تريد . دور الهفاتيح في الكتابة نلاحظ على ورقة الكتابة ان هناك علامة سموداء تظهر و تختقي. هذه العلامة ت تيين موضع الكتابة. الكتابة عملية بسيطة ، و لكن علينا ان نختار في البداية اللغة التي سنكتب بها باء أسفل الشاشة Ar أو Fr . و هذه بعض المفاتيح التي نستعملها بكثرة : لترك مسافة او فراغ بين الكلمات لحذف ما قبل المشيرة  $\mathbb{R}$ للتنقل في النص في كل الأتجاهات قصد التغيير للرجوع إلى السطر عند نهاية الفقرة تنبيه : الرجوع يكون تلقائيا في نفس الفقرة لحذف ما بعد المشيرة Suppe للكتابة بالخروف الاستهلالية (majuscules) أو لكتابة الرموز العليا في المفاتيح  $\bullet$ يكون ذلك بالضغط على هذا المفتاح في نفس الوقت مع الحرف أو الرمز و يوجد قوق المفتاح السمابق يسارا ، و له نفس دوره و لكن بطريقة اخرى ث اننا نضغط مرة واحدة عليه ثم نكتب مباشـرة الحروف الكبيرة او 10 الملباء للانتقال إلني يداية السطر مباشرة  $\sim$ للانتقال إلى نهاية السطر مباشرة Fin عمليات على الوثيقة **Fidtier Edition** efichage paertion Format **D** NOUNSEL Christia مغظ الوثيغة **Deville Onle O** Feinen ۰ ننقر على Fichier Erregsber Oble5 • ٹم علی Enregistrer Engegstrer sous... في شريط الأدوات القياسي (standard) **Control** او مباشرة نستعمل اداة الحقظ

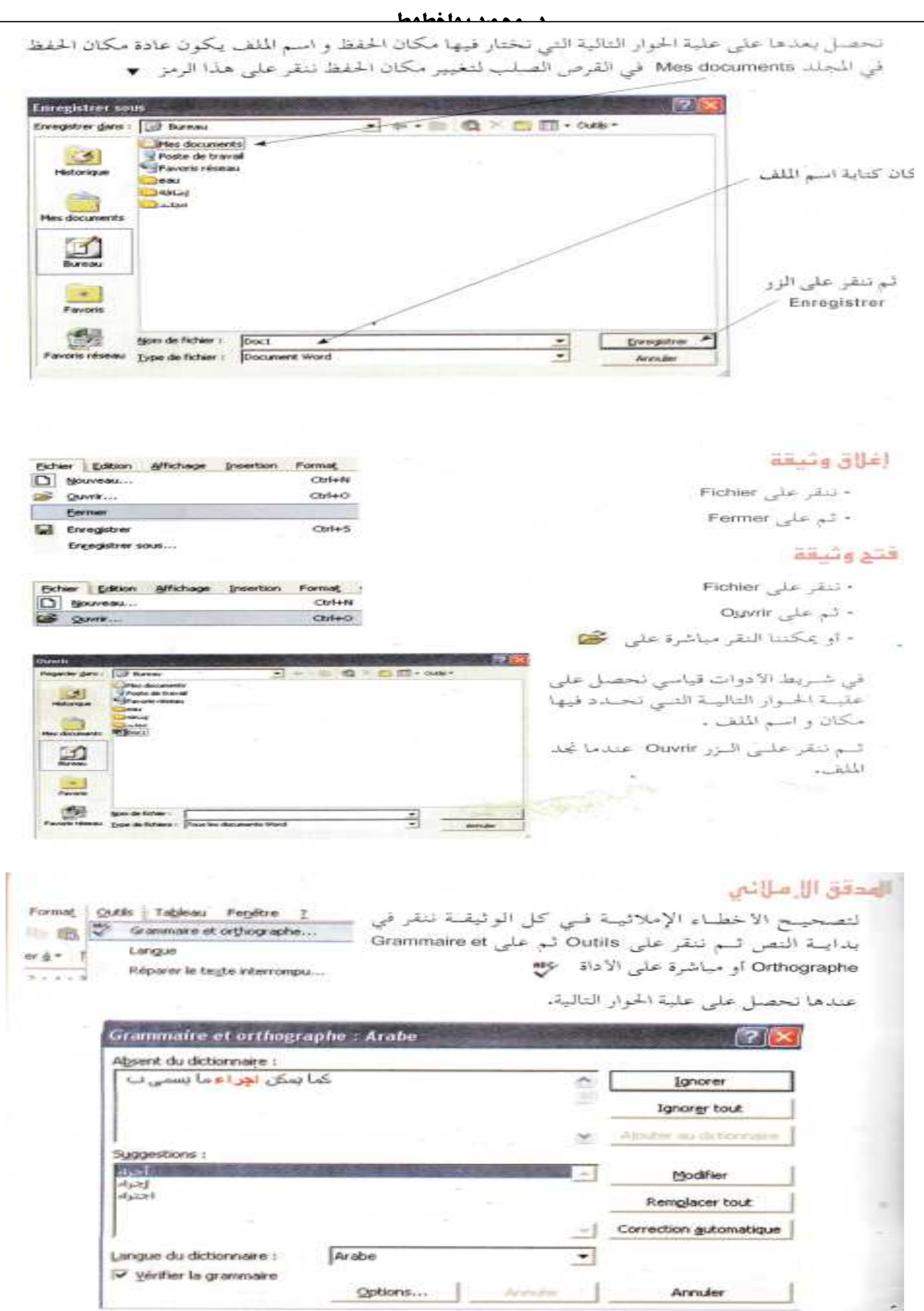

د/محمد بولخطوط

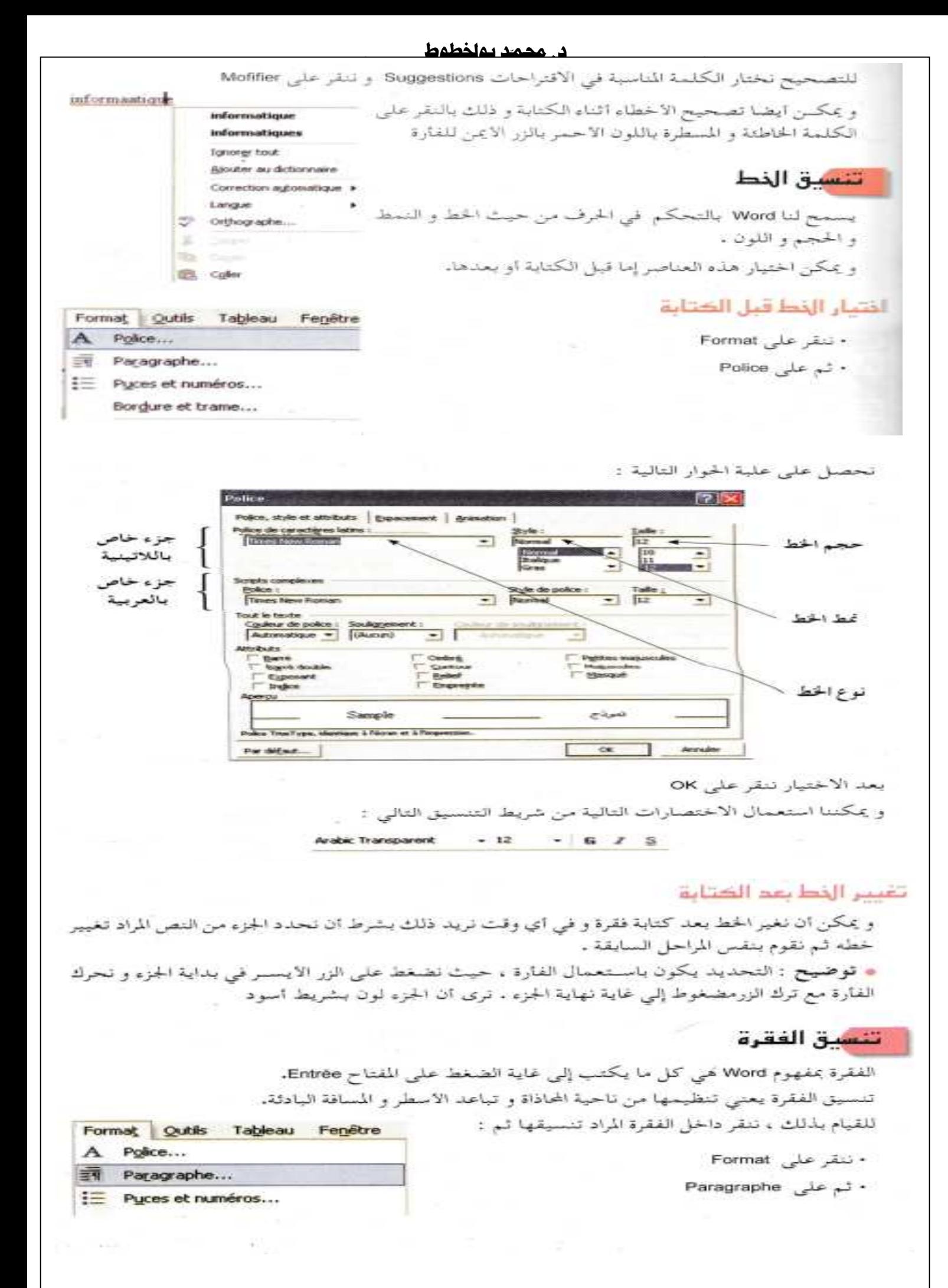

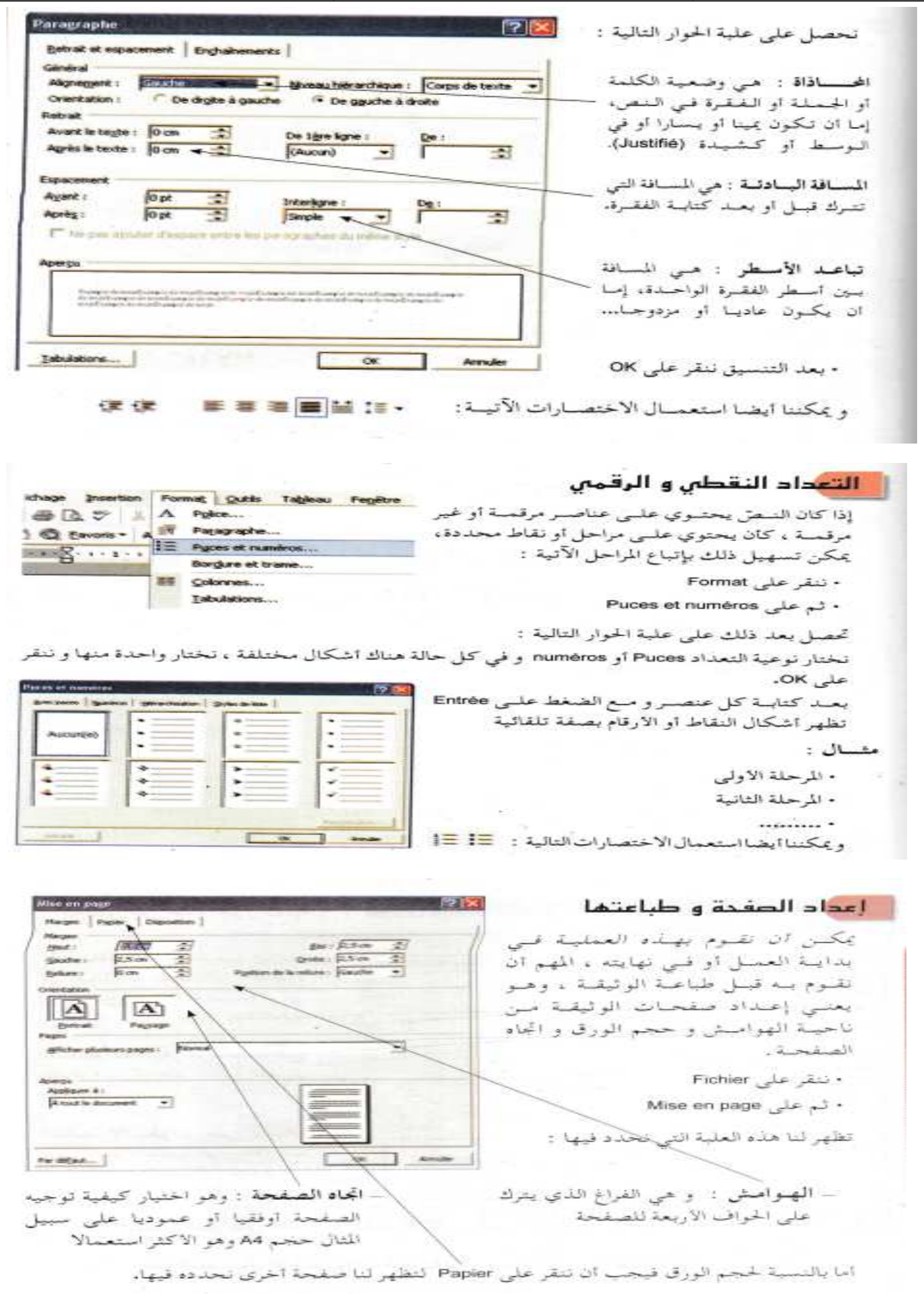

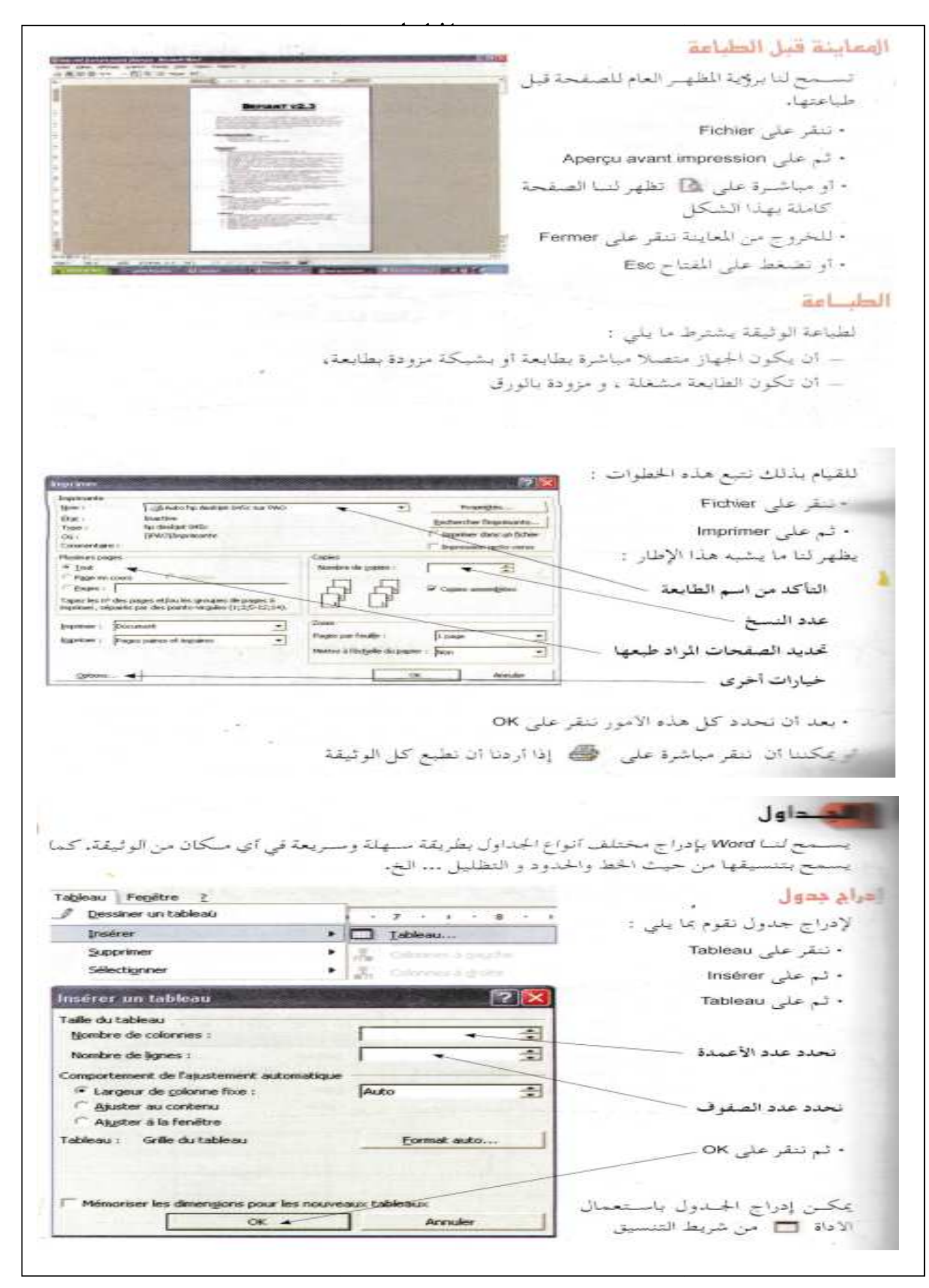

الممتدا والقطعط فمثلا إذا اخترنا 3 أعمدة و سطرين (2) : نحصل على الجدول التالي: تغيير مرض المهود و ارتفاع السطر لتغيير عرض عمود ، يكفي ان نضع مشيرة الفارة في الحد العمودي الذي يفصل بينه ويين العمود الموالي لتتحول مشيرة الفارة إلى حصح لسحب الفارة يمينا أو يسارا مع ترك الزر مضغوط . لتغيير ارتفاع المسطر ، نضع مشمرة الفارة في الحد الافقي الذي يفصل بينه وبين المسطر الموالي لتتحول مشيرة الفارة إلى على الله عليه نسجب الفارة إلى الاعلى أو إلى الاسفل مع ترك الزر مضغوط.  $\sim$   $\sim$   $\sim$   $\sim$   $\sim$ لملا الجدول نبدا بالحلمية الأولى ثم للانتقال للخلية الموالية نضغط على المفتاح (\_ مفاتيح الاتجاء الاربع. التحديد في الجدول الهدف من التحديد في الجدول هو التغيير او الحذف او الإضافة ، من اجل ذلك : \_ نضع المشيرة في المكان المراد تحديده ( خلية أو سطر أو عمود ) ، أو في أي موضع من الجدول إذا الردنيا تحديد كل الجدول — تستعمل القائمة Tableau التعليمة Sélectionner - تختار من القائمة الفرعية التحديد المراد . Qutils Tableau Fenetre *J* Dessiner un tableau **吸感 6 页 1 100% - 图** Insérer  $5 - - 4$ CONTRACTORS (EDITORIAL) Supprimer Sélectionner Tableau Ell Tableau : Format automatique... Colonne Alt+Ctrl+L Propriétés du tableau... 1 karyer يمكن التحديد باستعمال الاختصارات التالية : 1 - في حالة جدول بالعربية : ( من اليمين إلى اليسار ) لتحديد عمود ، نضع مشيرة الفأرة فوقه قليلا لتتحول مشيرة الفارة إلى ♦ ثم ننقر. لتحديد سطر ، نضع مشيرة الفارة في الهامش الايمن المقابل للسطر حتى تتحول مشيرة الفارة إلى 1 إلى شم ننقر. لتحديد خلية ، ننقر داخلها من الجهة اليمني ثلاث مرات متتالية . 2- في حالة جدول باللاتينية : (من اليسار إلى اليمين) لتحديد عمود ، نضع مشيرة الفارة فوقه قليلا لتتحول مشيرة الفارة إلى ♦ ثم ننقر. لتحديد سمطر ، نضع مشمرة الفارة في الهامش الايسـر المقابل للسـطر حتى تتحول مشـيرة الفارة إلى ا∑ ٿم ننقر. لتحديد خلية ، ننقر داخلها من الجهة اليسري ثلاث مرات متتالية .

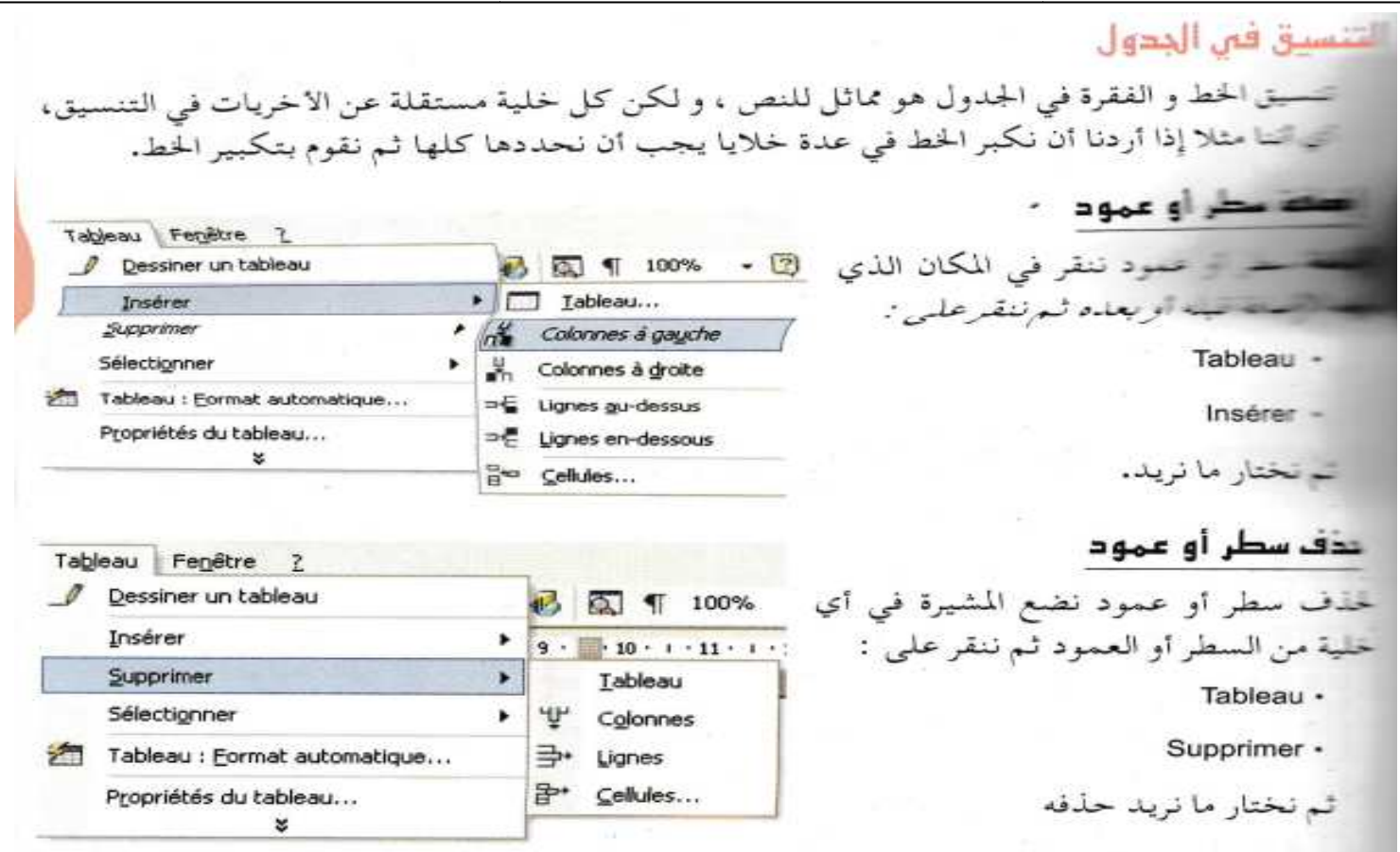

# الجدود و التظليل

لتنسيق بعض حدود الجدول أو كلها ، نحدد الخلايا المعنية ، ثم ننقر على Format ثم على Bordures et Trame ، حيث يظهر لنا هذا الإطار الذي ننسق فيه نمط و لون و عرض الحد.

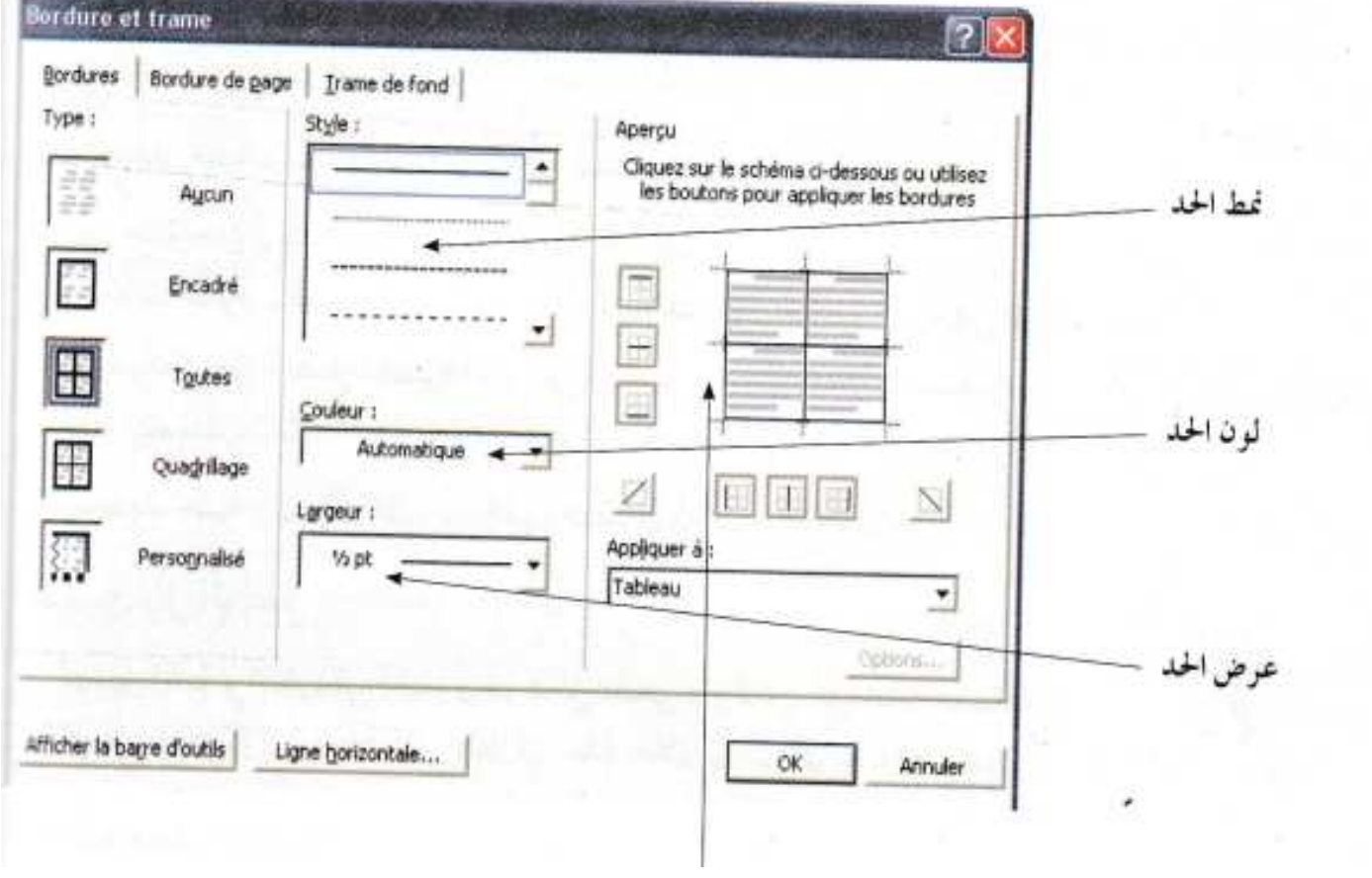

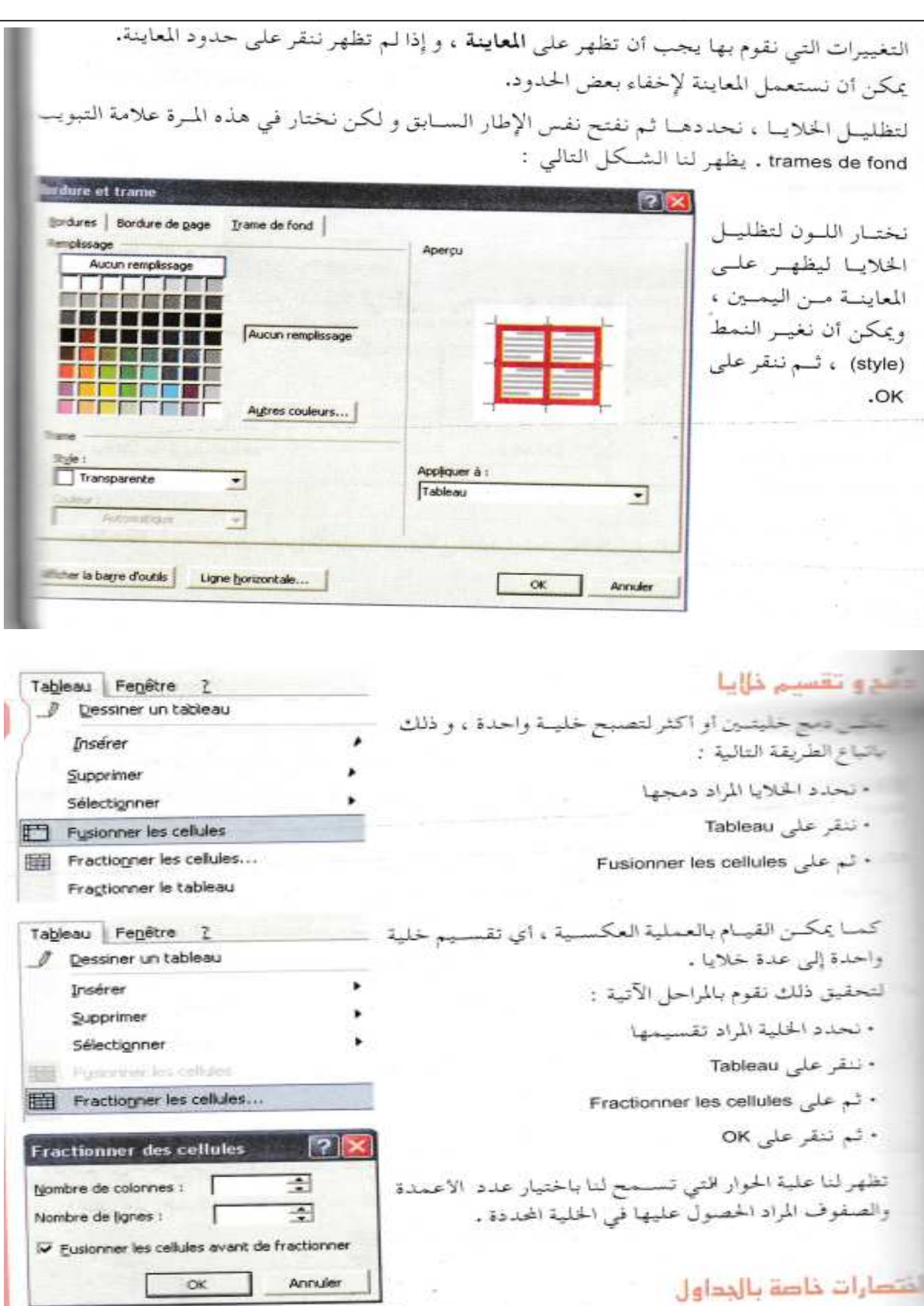

يمكن استعمال شـريط ادوات الجـداول والحـدود (Tableaux et bordures) للقيام بـكل العمليات على الجدول ، لهذا يجب إظهاره على الشاشة بالطريقة التي رايناها في اشرطة الادوات . 田西區公司 - 吧 瞄 門 - 王  $1.1111$ 1 : تقسيم الحلايا 2 : دمج الحلايا 3 : إدراج جدول او عمود او سطر او خلية 4 : تظليل الحلايا 5 : الحدود 6 : لون الحدود 7 : عرض الحدود 8 : تمط الحدود الرسم على word بالإضافة إلى كتابة النصوص و إدراج الجداول ، يسمح لنا Word أيضا بالرسم و ذلك باستعمال شريط الرسم الموجود في أسفل الشاشة . Degan → R Formes automotiques - ヽヽ□○圖40 圓圓0 - と - A - 三 · ملاحظـة : إذا كان هـذا الشـريط لا يظهـر على الشاشـة ، يمكن إظهاره باسـتعمال قائمـة Affichage تعليمة Barre d'outils ، ثم النقر على Dessin. أو باستعمال الأداة [4] في شريط الأدوات القياسي باستعمال شريط الرسم ، نستطيع رسم عدة أشكال : الاشكال الاساسية : / السطر محمد النسهم لا المستطيل (المربع) O الشكل البيضوي ( الدائرة ) لرسم أي شكل من هذه الاشكال نتبع ما يلي : • ننقر على الشكل يظهر لنا الإطار التالي : Créez votre dessin ici. هذا الإطار يمثل المنطقة الخاصة بالرسم ، يمكننا الرسم داخل هذا الإطار . أما إذا أردنا أن نرسم الاشكا بطريقة حرة داخل النص نلغي هذه المنطقة بالضغط على المفتاح Esc . • نسحب الفارة على الورقة ، حتى يظهر الشكل · ملاحظة : بعد رسم الشكل يمكن حذفه او تغير حجمه او نقله من مكان لآخر او نسخه

هناك أيضا أشكال أخرى تلقاتية يمكن الحصول عليها بالنقر على (Formes Automatiques) Lignes of Connecteurs  $\Box$   $\Box$   $\Box$   $\Diamond$ C Eormes de base ×.  $\begin{array}{c}\n\Box \\
\Box \\
\Diamond \end{array}$ B. Fleches pleines  $OOO$  $\Sigma_{\alpha}$  Organigrammes 800D Etoles et bannières >  $0000$ **SCA** Bulles et légendes  $D \otimes P$  $\begin{array}{c} \sim \text{C} \cup \text{C} \end{array}$ Formes automatiques ~  $\infty$ FAID DEV EVT دمد الشكل · نضع مشيرة الفارة داخل الشكل حتى يصبح شكلها ح†• • ننقر مرة واحدة عندها تظهر دوائر صغيرة محيطة بالشكل مع دائرة صغيرة خضراء للاستدارة ناف الشکل . نحدد الشكل - تضغط على المفتاح Suppr اقل الشکل · نضع مشيرة الفارة داخل الشكل حتى يصبح شكلها ح‡+ - تسحب بعد ذلك الفارة في الاتجاه الذي تريد سمر حجم الشکل - نحدد الشكل - نضع مشيرة الفارة على إحدى الدوائر الصغيرة حتى يظهر لنا خط ذو سهمين ، مثل ح - تسحب الفارة في الاتجاه المناسب قصد تكبير او تصغير الججم دارم الشکل - تحدد الشكل - نضع مشيرة الفارة على رمز الاستدارة ، حتى يظهر لنا هذا الرمز وحم - تسحب الفارة بطريقة مستديرة في الاتجاه الذي نريد تلوين الشكل • تحدد الشكل 1 - إذا كنا تريد تلوين المحيط ، تنقر على السهم الموجود في هذه الاداة • محد ثم نختار لون الحط. 2 - إذا كنا نريد تلوين الساحة ، ننقر على السهم الموجود  $-2-4$ في هذه الاداة - ﴿ لَمْ نَحْتَارُ لَوْنَ الْمَلِيَّ. الكتابة داخل الرسم إذا أردنا الكتابة داخل شكل معين : • تنقر علية بالزر الأيمن للفارة عندما يظهر الرمز ح‡→ • في القائمة التي تظهر تختار Ajouter du texte ترتيب الأشكال و تقصد به تقدم او تاخر شكل على الآخر إذا كانت مساحة مشتركة بينهما • ننقر بالزير الايمن للفارة على الشكل عندما يظهر الرمز • 1ٍ• . تختار من القائمة Ordre ثم : \_ Mettre en premier plan إذا كنا تريد أن يظهر أمام الشكل الثاني \_ Mettre en arrière plan إذا كنا نريد أن يظهر خلف الشكل الثاني

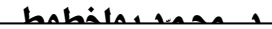

#### أردويد عدة أشكال

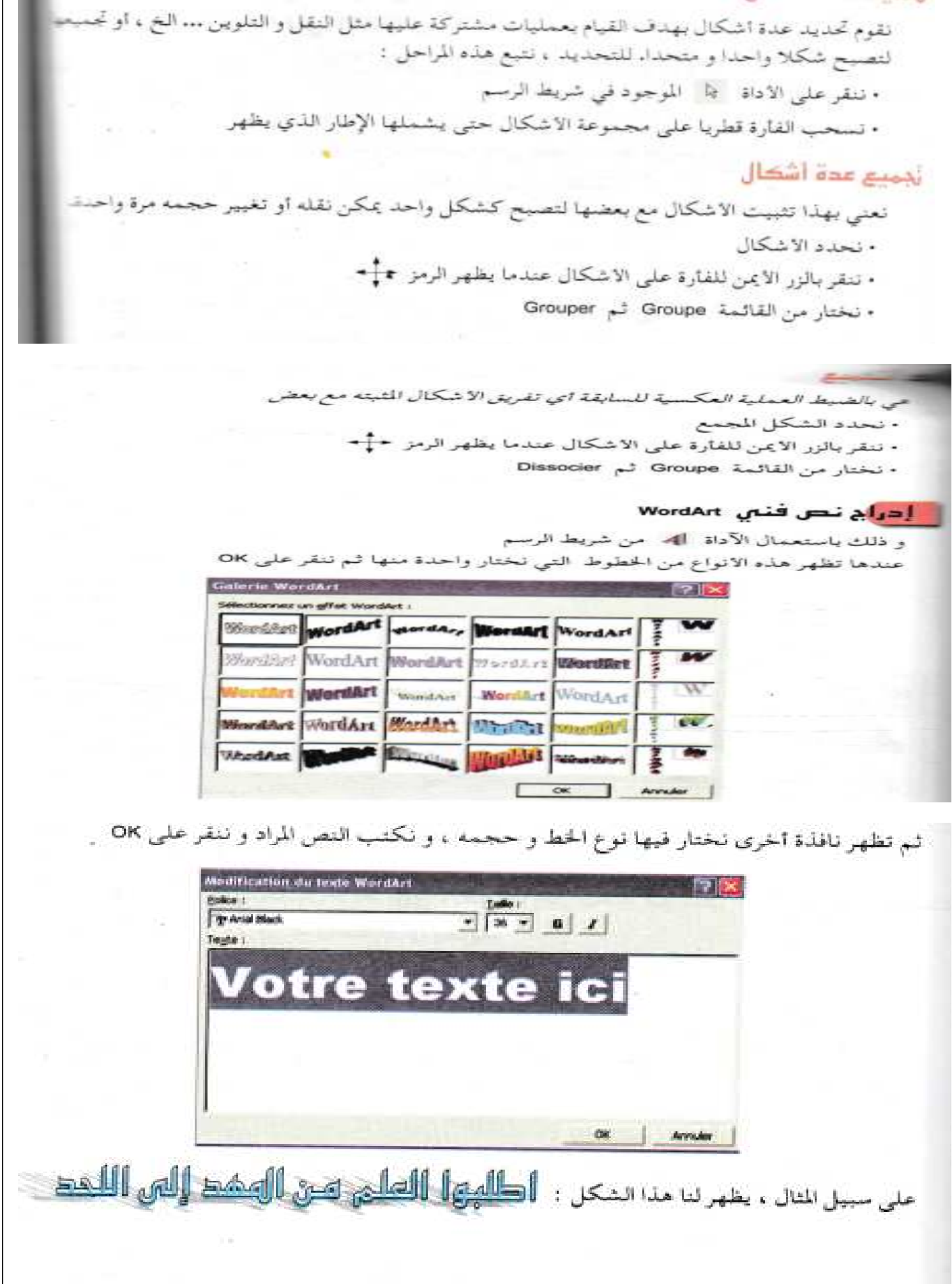

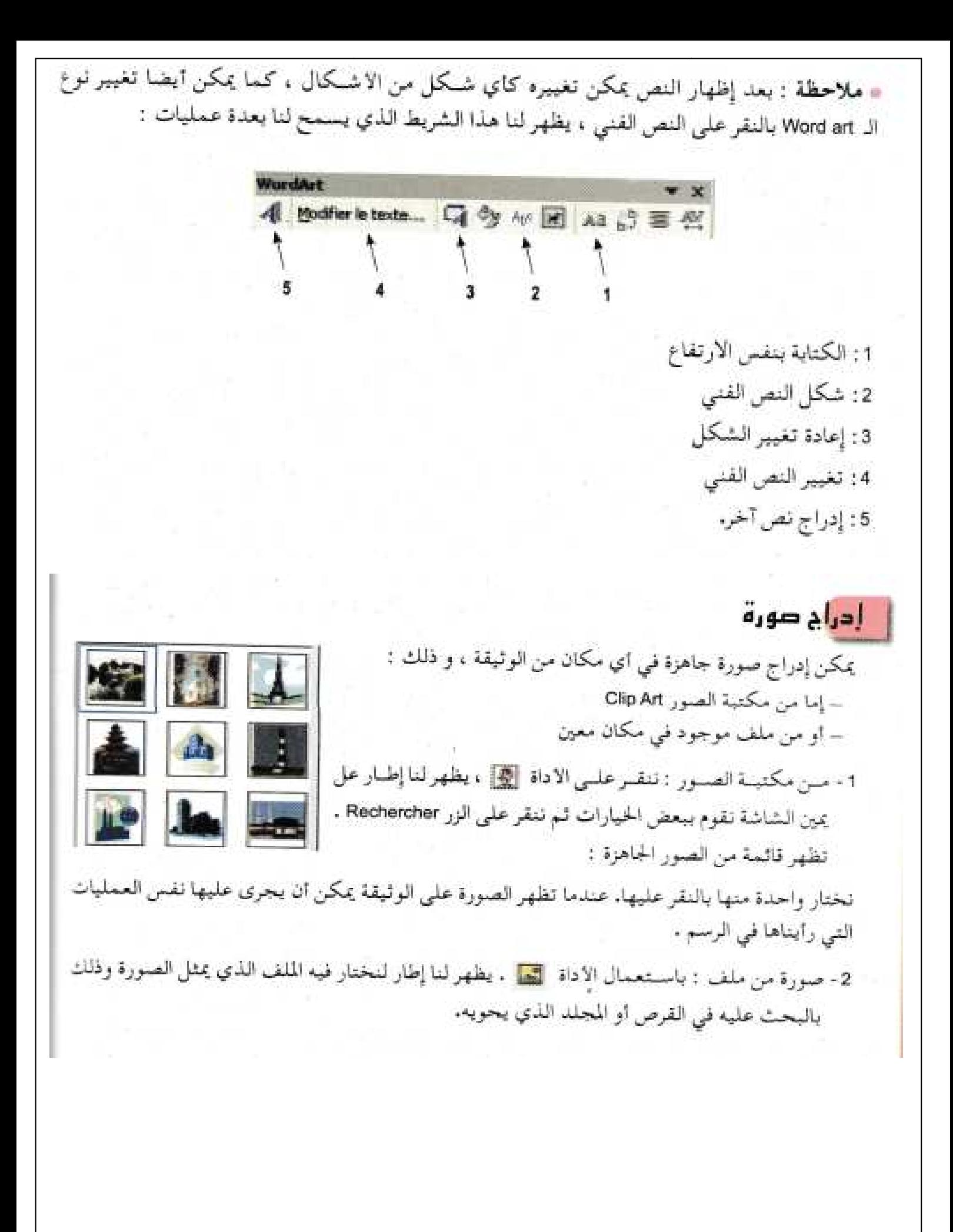

المحاضرة الخامسة: المجدول Excel

سوف يتم نسر هذه الحاضرة مبر الخط قريبا إن شاء الله

المحاضرة السادسة: الشبكات

سوف يتم نشر هذه المحاضرة عبر الخط قريبا إن شاء الله

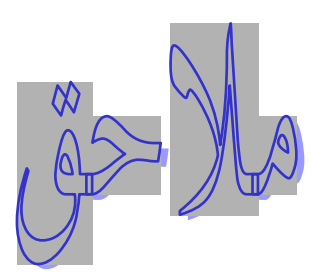

# أهم اختصارات لوحة الهفاتيح اللعمل فبن ويندوز Les principaux raccourcis clavier pour Windows

تستطيع استعمال اختصارات لوحة المفاتيح بدلا من الفأرة للقيام ببعض المهام في Windows، لأنها في أغلب الأحيان تسمح لك بالعمل بسهولة و بسرعة فائقة .

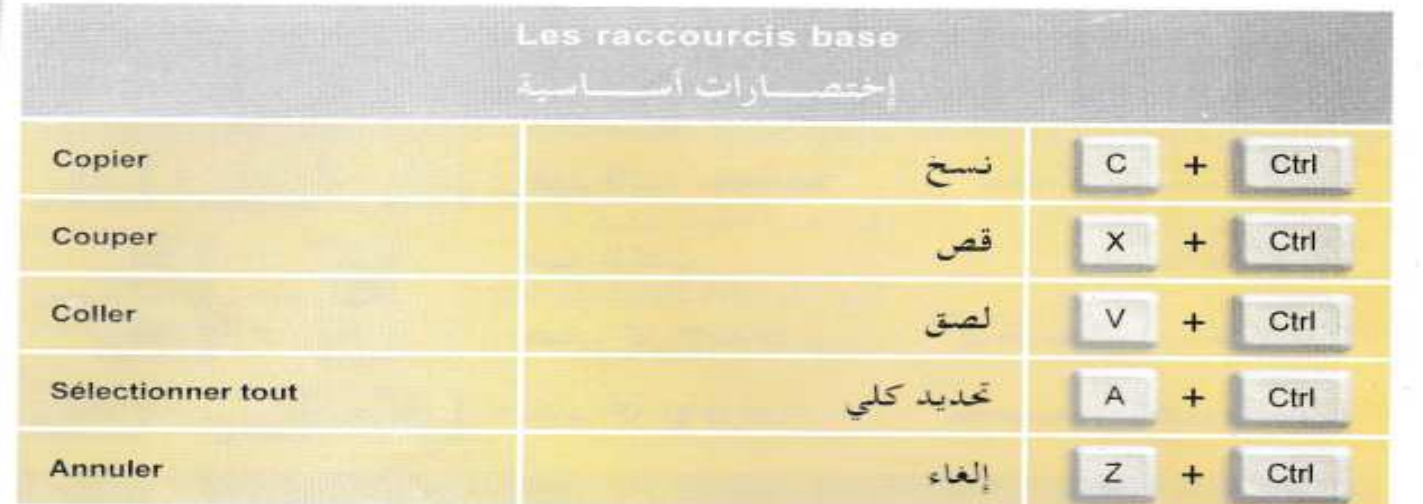

### La manipulation de fichiers et de dossiers عمليسات على الملفسات والمجلسدات فسنتنسخ

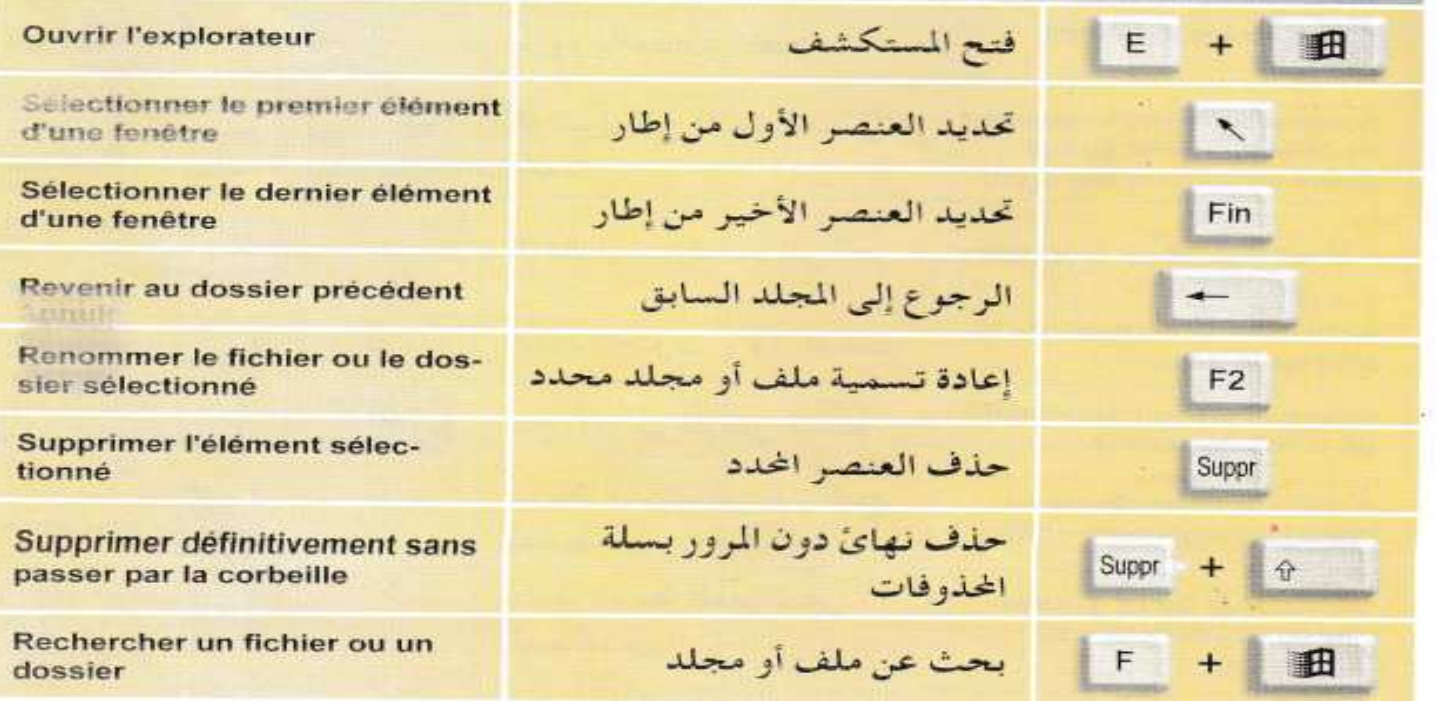

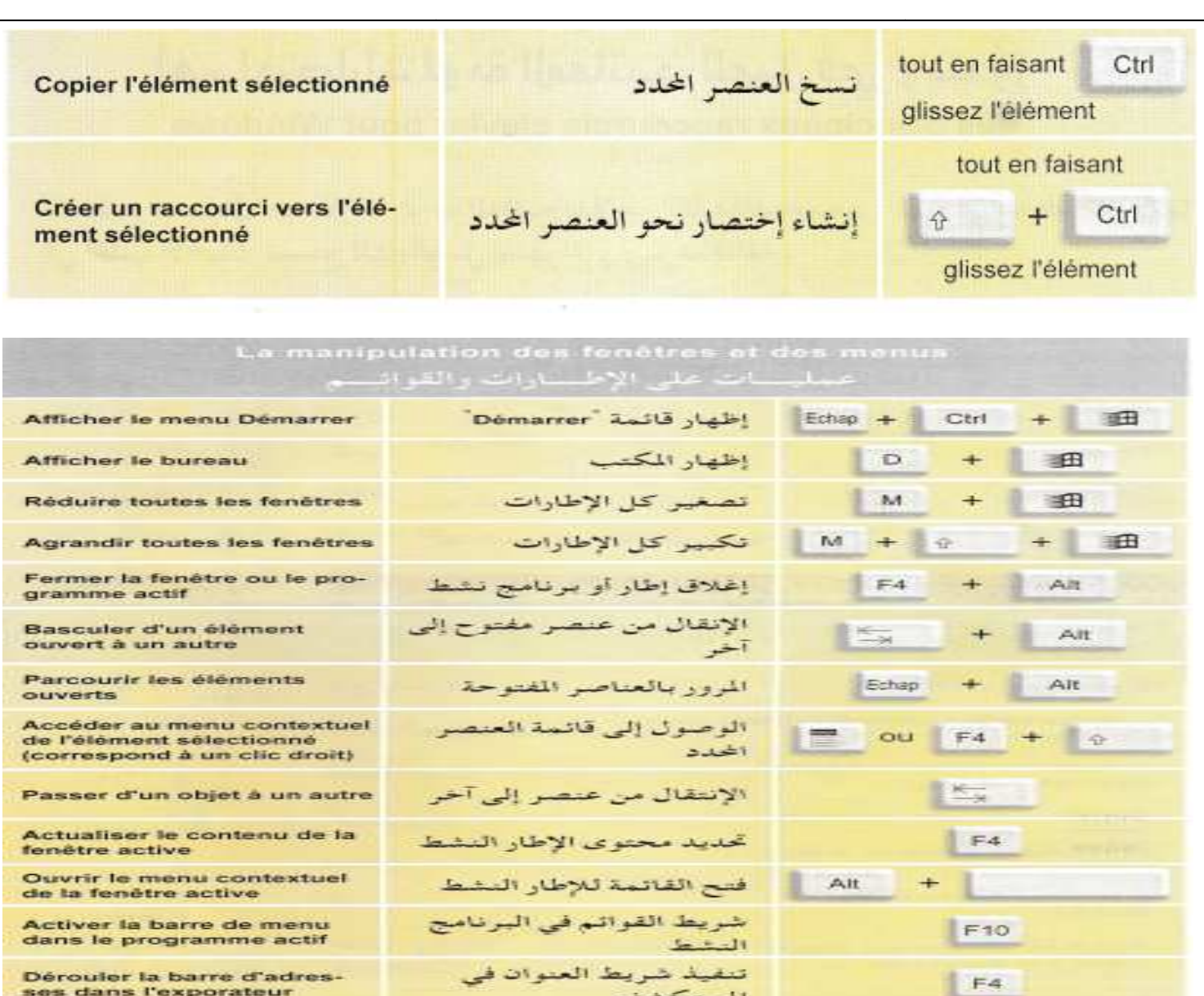

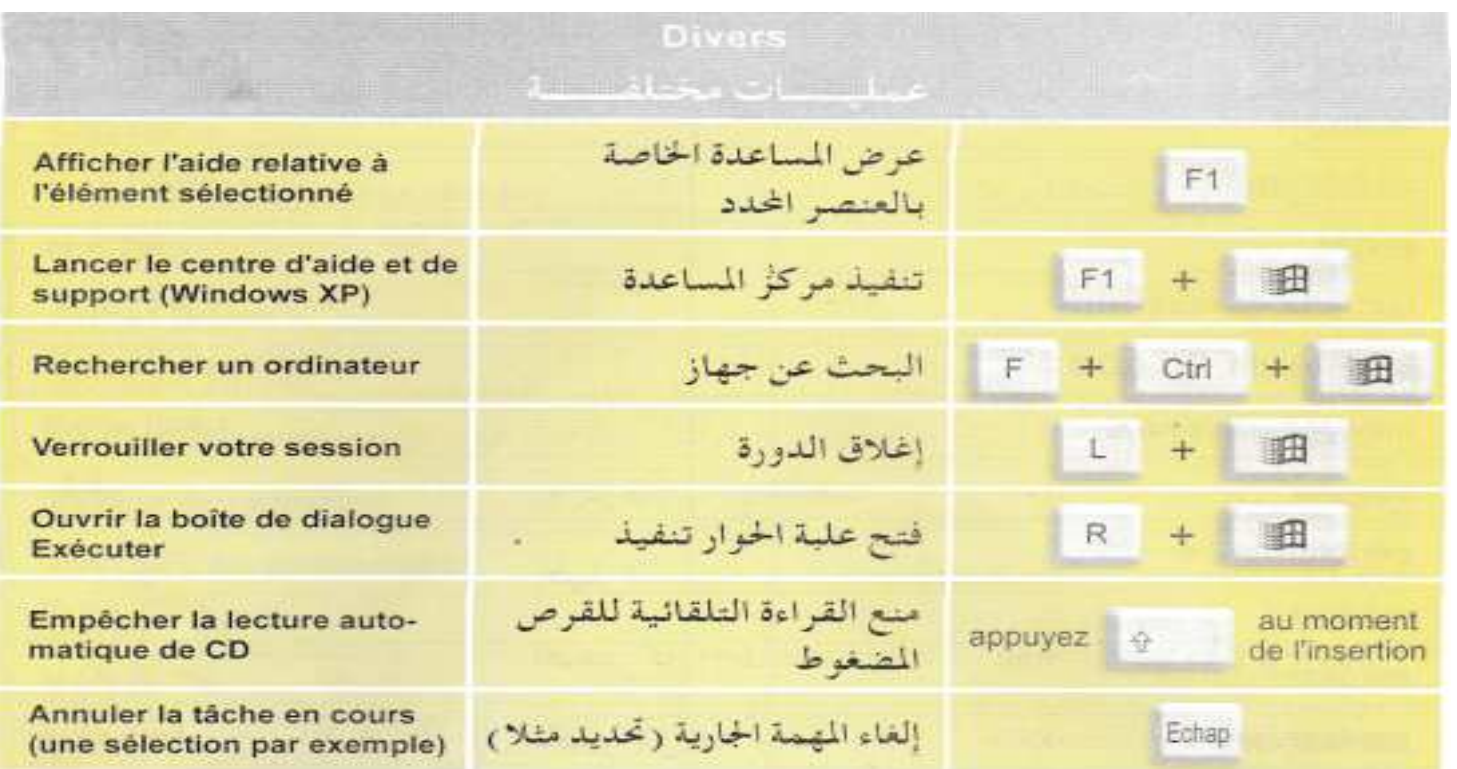

البحث

Rechercher

F3

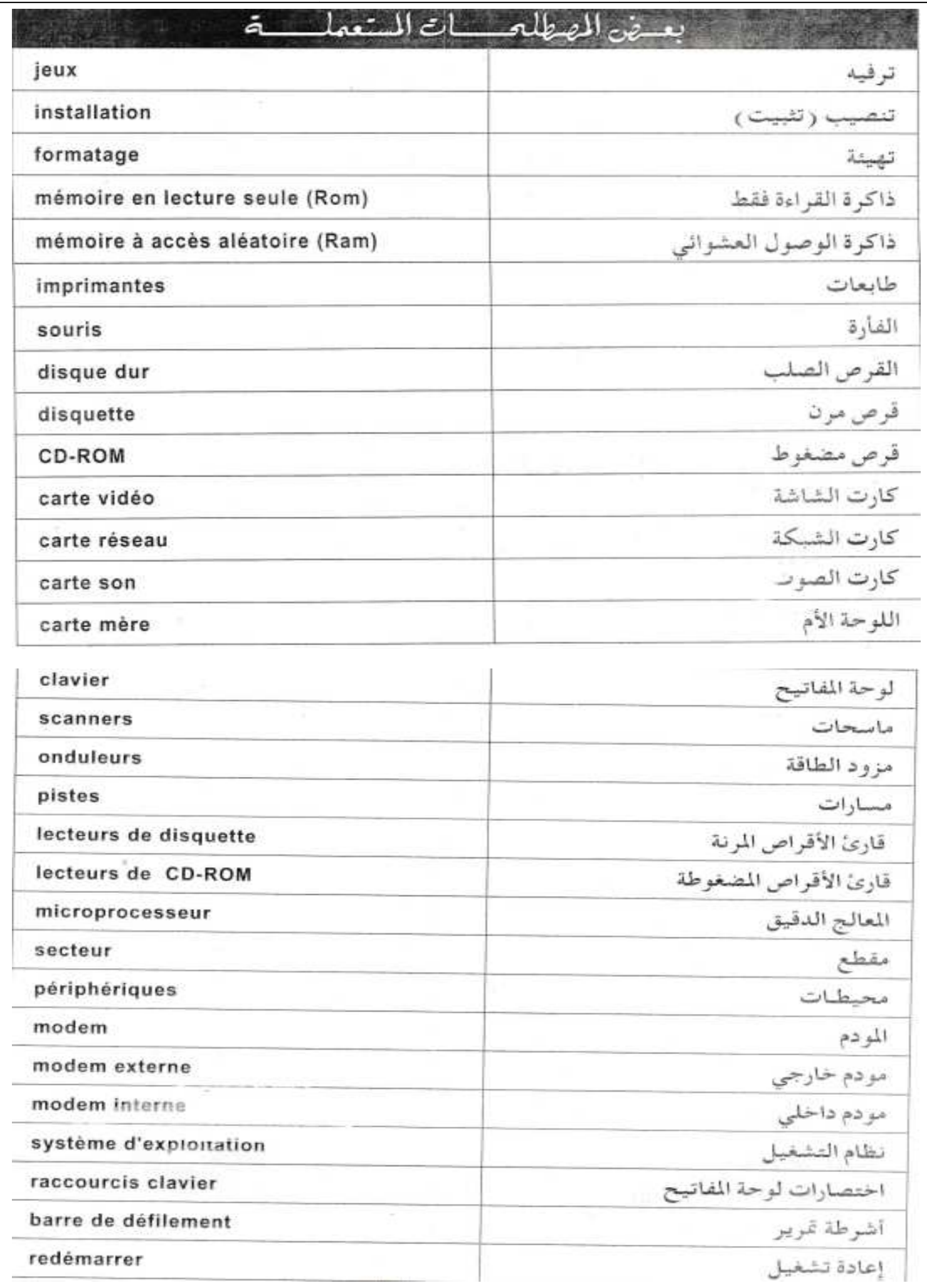

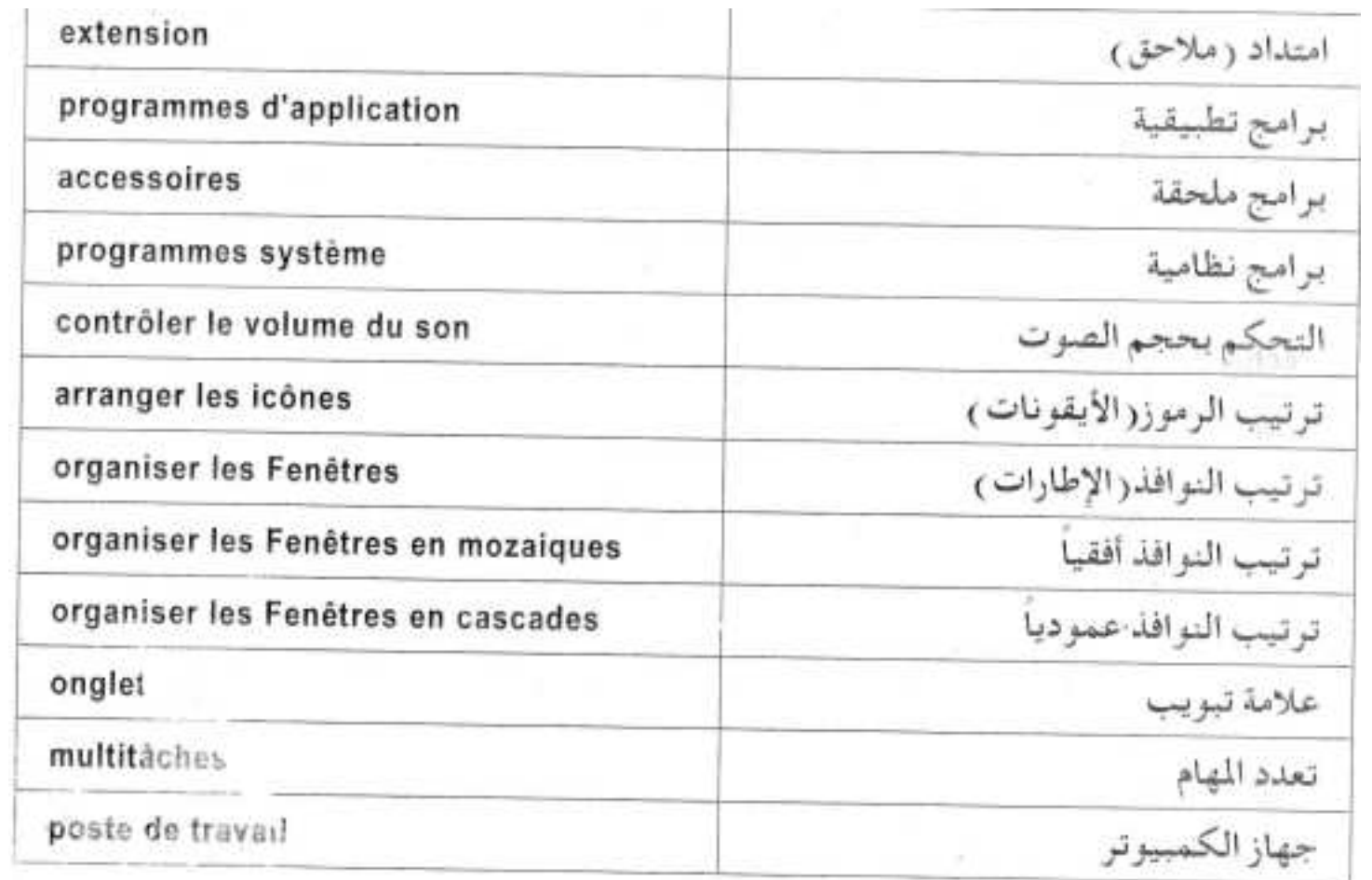

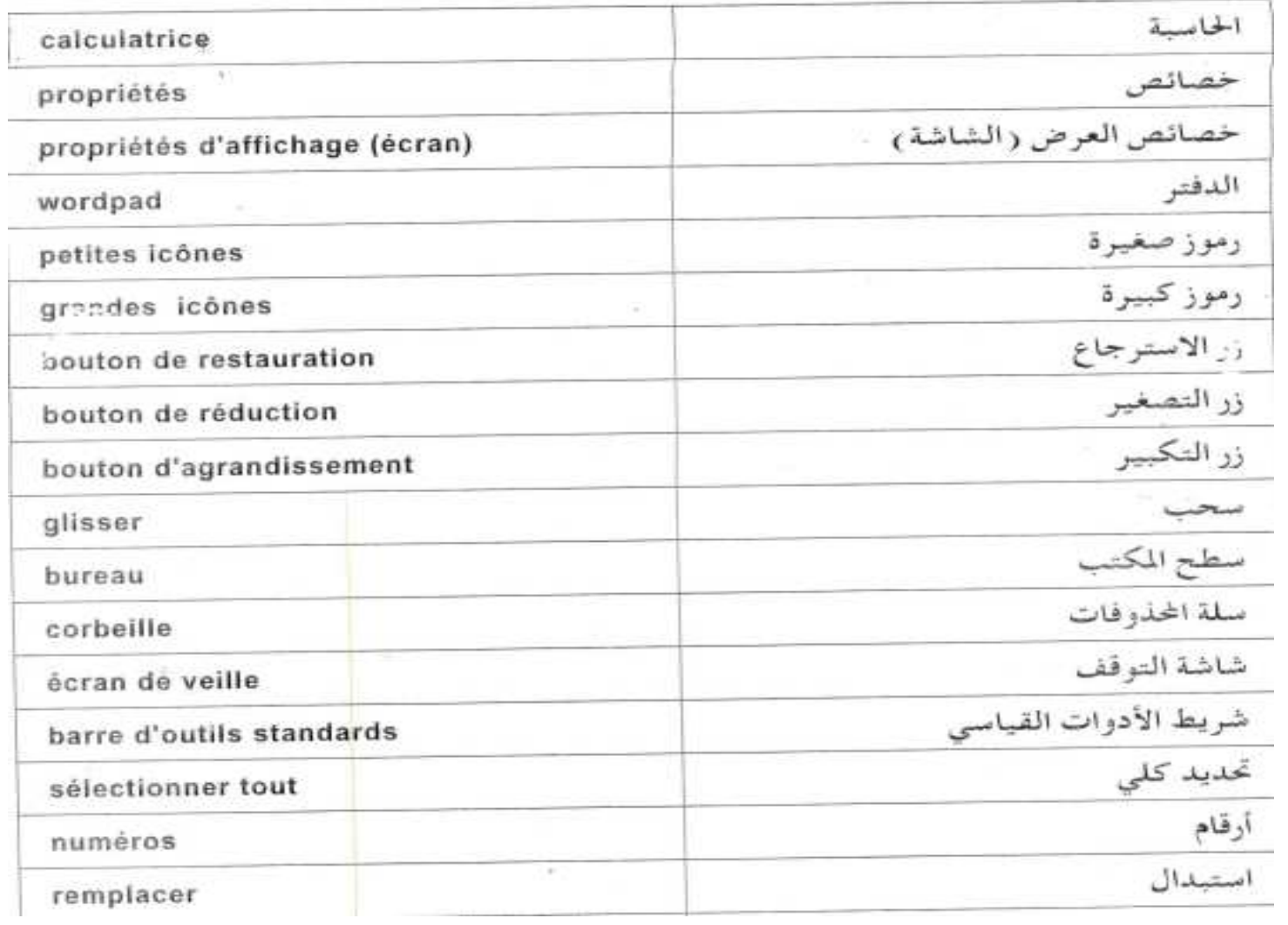

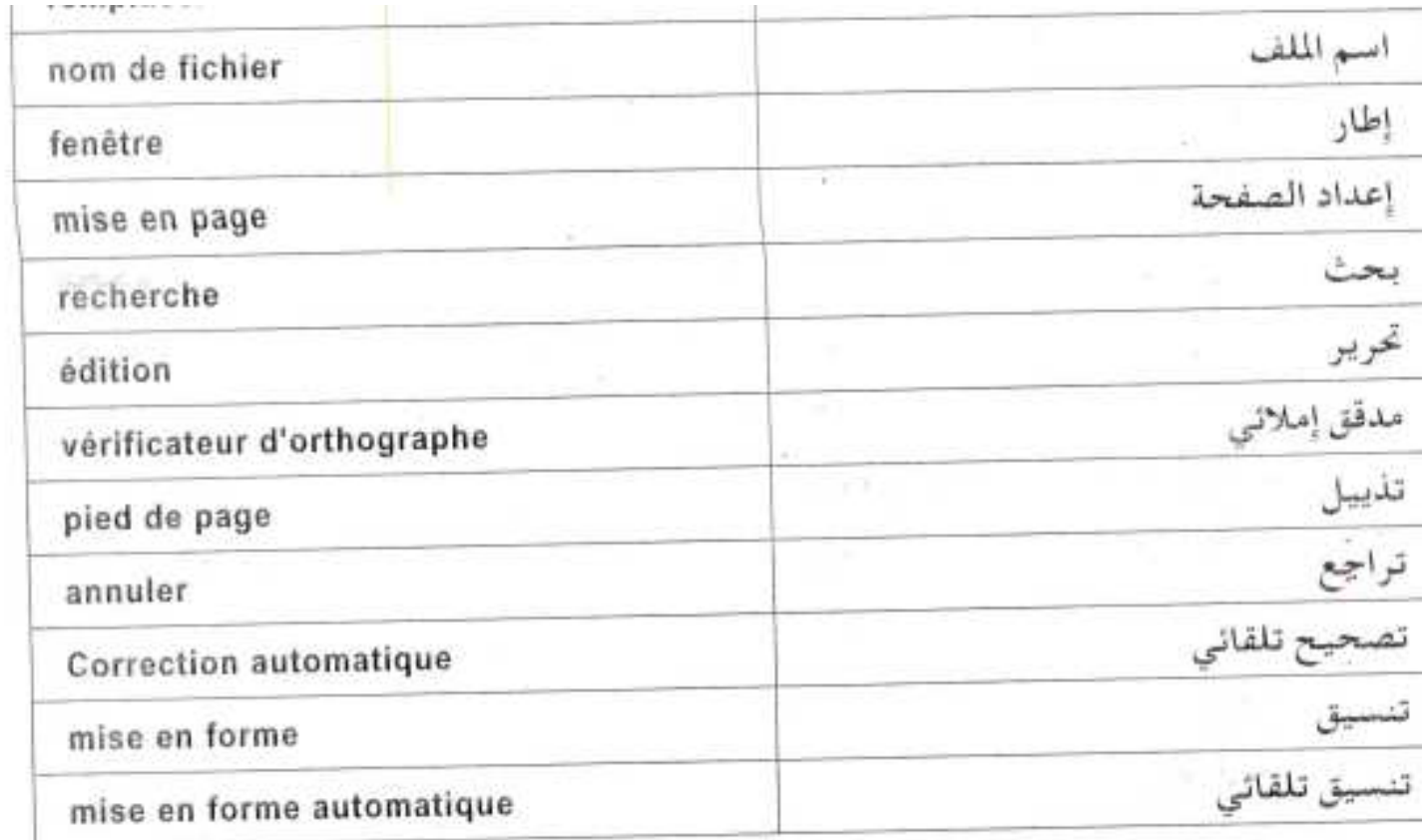

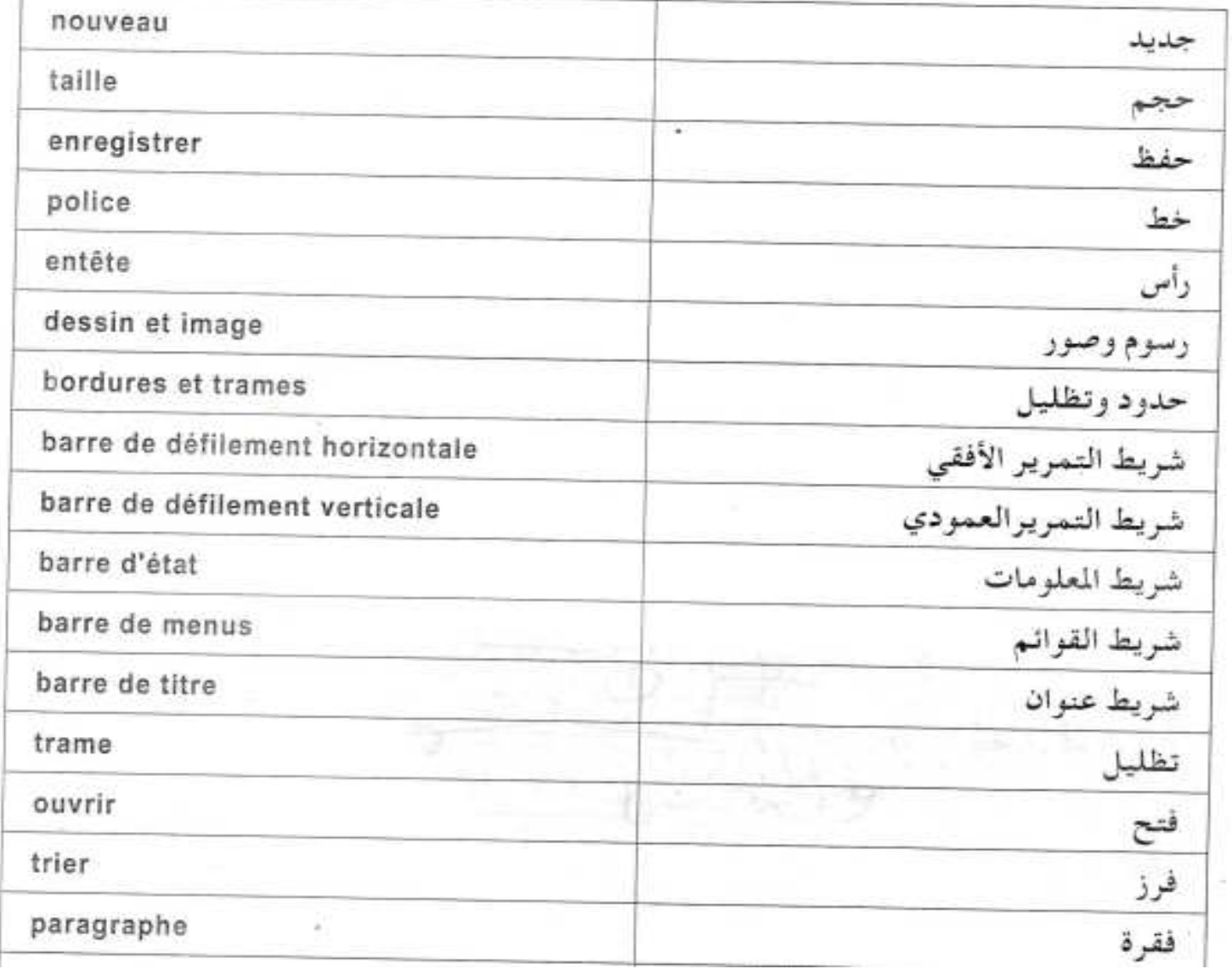

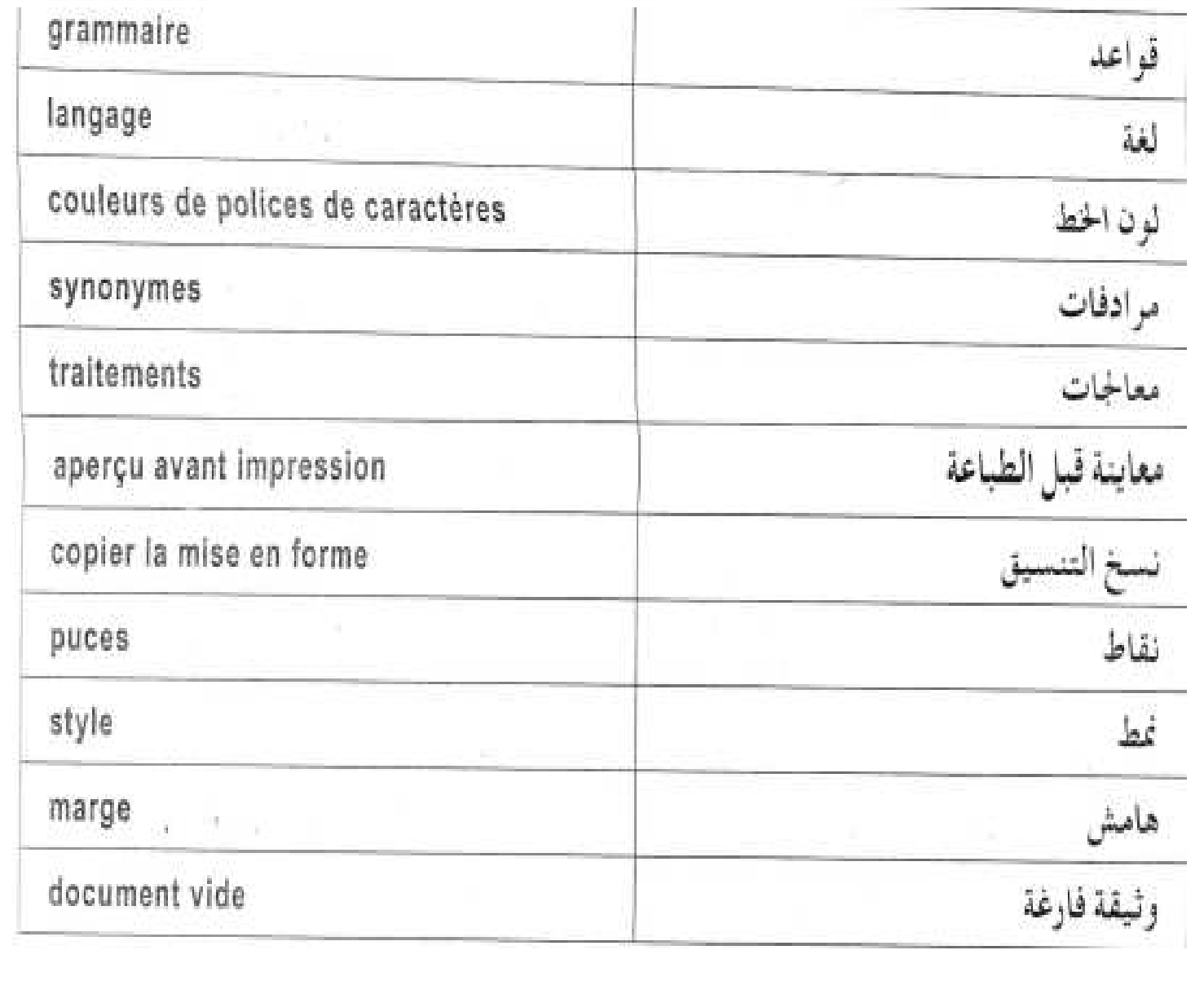

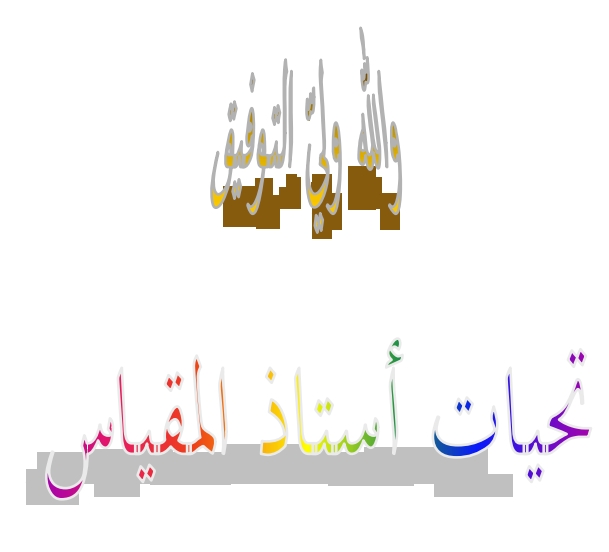